Bertrand Masson

[Les coordonnées](#page-37-0)

[Les chemins : path](#page-46-0)

[Les opérations](#page-48-0) [Les actions](#page-102-0)

[La couleur](#page-104-0)

[Les actions \(suite\)](#page-107-0)

<span id="page-0-0"></span>

# TikZ & **PGF** Introduction

## Les commandes de base

Bertrand Masson

Les fiches de Bébert

15 octobre 2009

Bertrand Masson

[Les coordonnées](#page-37-0)

[Les chemins : path](#page-46-0)

[Les opérations](#page-48-0) [Les actions](#page-102-0)

[La couleur](#page-104-0)

[Position des options](#page-106-0)

[Les actions \(suite\)](#page-107-0)

# 1 [Introduction](#page-2-0)

<sup>2</sup> [Le système de coordonnées](#page-3-0)

<sup>3</sup> [Les opérations](#page-48-0)

<sup>4</sup> [Les actions](#page-102-0)

<sup>5</sup> [La couleur](#page-104-0)

<sup>6</sup> [Position des options](#page-106-0)

<sup>7</sup> [Les actions \(suite\)](#page-107-0)

8 [conclusion](#page-148-0)

Bertrand Masson

### [Introduction](#page-2-0)

[Les coordonnées](#page-28-0)

[Les coordonnées](#page-37-0)

[Les chemins : path](#page-46-0)

[Les opérations](#page-48-0)

[Les actions](#page-102-0)

[La couleur](#page-104-0)

[Position des options](#page-106-0)

[Les actions \(suite\)](#page-107-0)

<span id="page-2-0"></span>

# Le système TikZ & **PGF**

**PGF** est une extension servant à la réalisation de graphique, comme TEX l'est à la réalisation de mise en page de texte.

TikZ est une interface permettant de faciliter l'utilisation de **PGF**, comme LATEX pour TEX.

Tu utilises TikZ & PGF dans un source LATEX en chargent le package TikZ (\usepackage{tikz}).

Le package TikZ charge automatiquement le package xcolor donc inutile de le charger.

Bertrand Masson

[Le système de](#page-3-0) coordonnées

[Les coordonnées](#page-28-0)

[Les coordonnées](#page-37-0)

[Les chemins : path](#page-46-0)

[Les opérations](#page-48-0)

[Les actions](#page-102-0)

[La couleur](#page-104-0)

[Les actions \(suite\)](#page-107-0)

<span id="page-3-0"></span>

# Le système de coordonnées

Pour faire ses dessins TikZ utilise plusieurs systèmes de coordonnées : cartésiennes (x*,* y), polaires (angle : rayon), des coordonnées en XYZ et des coordonnées barycentriques. N'utilisant que les coordonnées cartésiennes, je ne décrirais que ses dernières. L'unité de longueur par défaut est le centimètre ; l'unité d'angle est le degré. Si tu ne précises pas les unités ce sont celles par défauts qui sont utilisées.

**Les coordonnées cartésiennes :**

Bertrand Masson

[Le système de](#page-3-0) coordonnées

[Les coordonnées](#page-28-0)

[Les coordonnées](#page-37-0)

[Les chemins : path](#page-46-0)

[Les opérations](#page-48-0)

[Les actions](#page-102-0)

[La couleur](#page-104-0)

[Les actions \(suite\)](#page-107-0)

# Le système de coordonnées

Pour faire ses dessins TikZ utilise plusieurs systèmes de coordonnées : cartésiennes (x*,* y), polaires (angle : rayon), des coordonnées en XYZ et des coordonnées barycentriques. N'utilisant que les coordonnées cartésiennes, je ne décrirais que ses dernières. L'unité de longueur par défaut est le centimètre ; l'unité d'angle est le degré. Si tu ne précises pas les unités ce sont celles par défauts qui sont utilisées.

**Les coordonnées cartésiennes :**

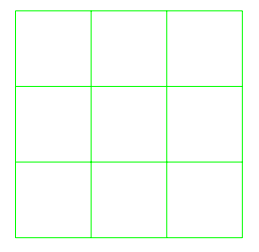

Bertrand Masson

[Le système de](#page-3-0) coordonnées

[Les coordonnées](#page-28-0)

[Les coordonnées](#page-37-0)

[Les chemins : path](#page-46-0)

[Les opérations](#page-48-0)

[Les actions](#page-102-0)

[La couleur](#page-104-0)

[Les actions \(suite\)](#page-107-0)

# Le système de coordonnées

Pour faire ses dessins TikZ utilise plusieurs systèmes de coordonnées : cartésiennes (x*,* y), polaires (angle : rayon), des coordonnées en XYZ et des coordonnées barycentriques. N'utilisant que les coordonnées cartésiennes, je ne décrirais que ses dernières. L'unité de longueur par défaut est le centimètre ; l'unité d'angle est le degré. Si tu ne précises pas les unités ce sont celles par défauts qui sont utilisées.

**Les coordonnées cartésiennes :**

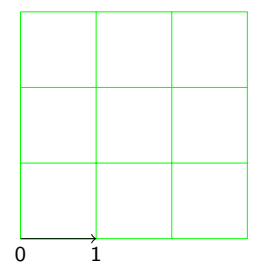

Bertrand Masson

[Le système de](#page-3-0) coordonnées

[Les coordonnées](#page-28-0)

[Les coordonnées](#page-37-0)

[Les chemins : path](#page-46-0)

[Les opérations](#page-48-0)

[Les actions](#page-102-0)

[La couleur](#page-104-0)

[Les actions \(suite\)](#page-107-0)

# Le système de coordonnées

Pour faire ses dessins TikZ utilise plusieurs systèmes de coordonnées : cartésiennes (x*,* y), polaires (angle : rayon), des coordonnées en XYZ et des coordonnées barycentriques. N'utilisant que les coordonnées cartésiennes, je ne décrirais que ses dernières. L'unité de longueur par défaut est le centimètre ; l'unité d'angle est le degré. Si tu ne précises pas les unités ce sont celles par défauts qui sont utilisées.

**Les coordonnées cartésiennes :**

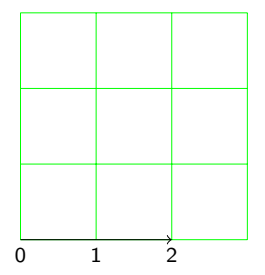

Bertrand Masson

[Le système de](#page-3-0) coordonnées

[Les coordonnées](#page-28-0) relatives

[Les coordonnées](#page-37-0)

[Les chemins : path](#page-46-0)

[Les opérations](#page-48-0)

[Les actions](#page-102-0)

[La couleur](#page-104-0)

[Les actions \(suite\)](#page-107-0)

# Le système de coordonnées

Pour faire ses dessins TikZ utilise plusieurs systèmes de coordonnées : cartésiennes (x*,* y), polaires (angle : rayon), des coordonnées en XYZ et des coordonnées barycentriques. N'utilisant que les coordonnées cartésiennes, je ne décrirais que ses dernières. L'unité de longueur par défaut est le centimètre ; l'unité d'angle est le degré. Si tu ne précises pas les unités ce sont celles par défauts qui sont utilisées.

**Les coordonnées cartésiennes :**

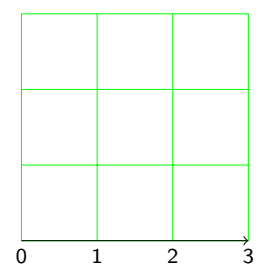

Bertrand Masson

[Le système de](#page-3-0) coordonnées

[Les coordonnées](#page-28-0) relatives

[Les coordonnées](#page-37-0)

[Les chemins : path](#page-46-0)

[Les opérations](#page-48-0)

[Les actions](#page-102-0)

[La couleur](#page-104-0)

[Les actions \(suite\)](#page-107-0)

# Le système de coordonnées

Pour faire ses dessins TikZ utilise plusieurs systèmes de coordonnées : cartésiennes (x*,* y), polaires (angle : rayon), des coordonnées en XYZ et des coordonnées barycentriques. N'utilisant que les coordonnées cartésiennes, je ne décrirais que ses dernières. L'unité de longueur par défaut est le centimètre ; l'unité d'angle est le degré. Si tu ne précises pas les unités ce sont celles par défauts qui sont utilisées.

**Les coordonnées cartésiennes :**

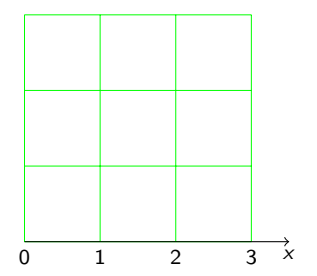

Bertrand Masson

[Le système de](#page-3-0) coordonnées

[Les coordonnées](#page-28-0) relatives

[Les coordonnées](#page-37-0)

[Les chemins : path](#page-46-0)

[Les opérations](#page-48-0)

[Les actions](#page-102-0)

[La couleur](#page-104-0)

[Les actions \(suite\)](#page-107-0)

# Le système de coordonnées

Pour faire ses dessins TikZ utilise plusieurs systèmes de coordonnées : cartésiennes (x*,* y), polaires (angle : rayon), des coordonnées en XYZ et des coordonnées barycentriques. N'utilisant que les coordonnées cartésiennes, je ne décrirais que ses dernières. L'unité de longueur par défaut est le centimètre ; l'unité d'angle est le degré. Si tu ne précises pas les unités ce sont celles par défauts qui sont utilisées.

**Les coordonnées cartésiennes :**

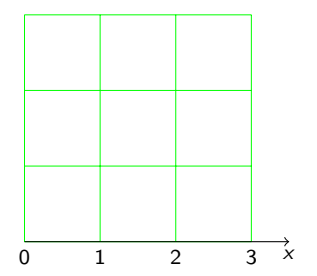

Bertrand Masson

[Le système de](#page-3-0) coordonnées

[Les coordonnées](#page-28-0) relatives

[Les coordonnées](#page-37-0)

[Les chemins : path](#page-46-0)

[Les opérations](#page-48-0)

[Les actions](#page-102-0)

[Les actions \(suite\)](#page-107-0)

# Le système de coordonnées

Pour faire ses dessins TikZ utilise plusieurs systèmes de coordonnées : cartésiennes (x*,* y), polaires (angle : rayon), des coordonnées en XYZ et des coordonnées barycentriques. N'utilisant que les coordonnées cartésiennes, je ne décrirais que ses dernières. L'unité de longueur par défaut est le centimètre ; l'unité d'angle est le degré. Si tu ne précises pas les unités ce sont celles par défauts qui sont utilisées.

## **Les coordonnées cartésiennes :**

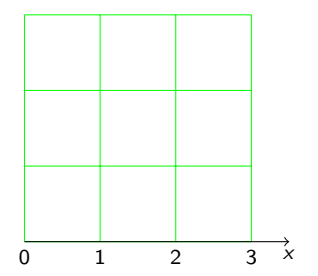

Bertrand Masson

[Le système de](#page-3-0) coordonnées

[Les coordonnées](#page-28-0) relatives

[Les coordonnées](#page-37-0)

[Les chemins : path](#page-46-0)

[Les opérations](#page-48-0)

[Les actions](#page-102-0)

[Les actions \(suite\)](#page-107-0)

# Le système de coordonnées

Pour faire ses dessins TikZ utilise plusieurs systèmes de coordonnées : cartésiennes (x*,* y), polaires (angle : rayon), des coordonnées en XYZ et des coordonnées barycentriques. N'utilisant que les coordonnées cartésiennes, je ne décrirais que ses dernières. L'unité de longueur par défaut est le centimètre ; l'unité d'angle est le degré. Si tu ne précises pas les unités ce sont celles par défauts qui sont utilisées.

## **Les coordonnées cartésiennes :**

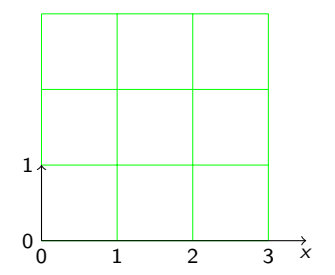

Bertrand Masson

[Le système de](#page-3-0) coordonnées

[Les coordonnées](#page-28-0) relatives

[Les coordonnées](#page-37-0)

[Les chemins : path](#page-46-0)

[Les opérations](#page-48-0)

[Les actions](#page-102-0)

[Les actions \(suite\)](#page-107-0)

# Le système de coordonnées

Pour faire ses dessins TikZ utilise plusieurs systèmes de coordonnées : cartésiennes (x*,* y), polaires (angle : rayon), des coordonnées en XYZ et des coordonnées barycentriques. N'utilisant que les coordonnées cartésiennes, je ne décrirais que ses dernières. L'unité de longueur par défaut est le centimètre ; l'unité d'angle est le degré. Si tu ne précises pas les unités ce sont celles par défauts qui sont utilisées.

## **Les coordonnées cartésiennes :**

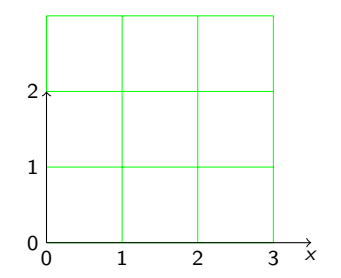

Bertrand Masson

[Le système de](#page-3-0) coordonnées

[Les coordonnées](#page-28-0) relatives

[Les coordonnées](#page-37-0)

[Les chemins : path](#page-46-0)

[Les opérations](#page-48-0)

[Les actions](#page-102-0)

[Les actions \(suite\)](#page-107-0)

# Le système de coordonnées

Pour faire ses dessins TikZ utilise plusieurs systèmes de coordonnées : cartésiennes (x*,* y), polaires (angle : rayon), des coordonnées en XYZ et des coordonnées barycentriques. N'utilisant que les coordonnées cartésiennes, je ne décrirais que ses dernières. L'unité de longueur par défaut est le centimètre ; l'unité d'angle est le degré. Si tu ne précises pas les unités ce sont celles par défauts qui sont utilisées.

## **Les coordonnées cartésiennes :**

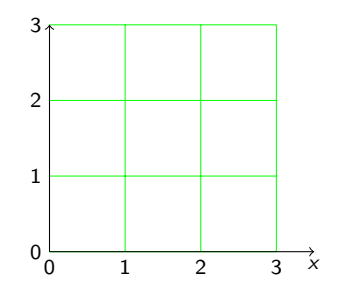

Bertrand Masson

[Le système de](#page-3-0) coordonnées

[Les coordonnées](#page-28-0) relatives

[Les coordonnées](#page-37-0)

[Les chemins : path](#page-46-0)

[Les opérations](#page-48-0)

[Les actions](#page-102-0)

[Les actions \(suite\)](#page-107-0)

# Le système de coordonnées

Pour faire ses dessins TikZ utilise plusieurs systèmes de coordonnées : cartésiennes (x*,* y), polaires (angle : rayon), des coordonnées en XYZ et des coordonnées barycentriques. N'utilisant que les coordonnées cartésiennes, je ne décrirais que ses dernières. L'unité de longueur par défaut est le centimètre ; l'unité d'angle est le degré. Si tu ne précises pas les unités ce sont celles par défauts qui sont utilisées.

## **Les coordonnées cartésiennes :**

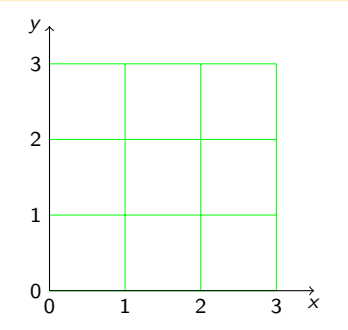

Bertrand Masson

[Le système de](#page-3-0) coordonnées

[Les coordonnées](#page-28-0) relatives

[Les coordonnées](#page-37-0)

[Les chemins : path](#page-46-0)

[Les opérations](#page-48-0)

[Les actions](#page-102-0)

[Les actions \(suite\)](#page-107-0)

# Le système de coordonnées

Pour faire ses dessins TikZ utilise plusieurs systèmes de coordonnées : cartésiennes (x*,* y), polaires (angle : rayon), des coordonnées en XYZ et des coordonnées barycentriques. N'utilisant que les coordonnées cartésiennes, je ne décrirais que ses dernières. L'unité de longueur par défaut est le centimètre ; l'unité d'angle est le degré. Si tu ne précises pas les unités ce sont celles par défauts qui sont utilisées.

## **Les coordonnées cartésiennes :**

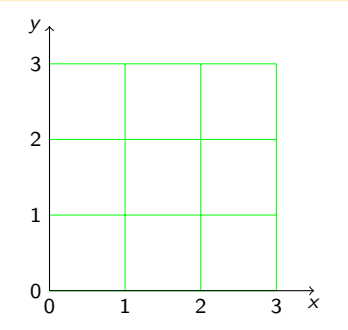

Bertrand Masson

[Le système de](#page-3-0) coordonnées

[Les coordonnées](#page-28-0) relatives

[Les coordonnées](#page-37-0)

[Les chemins : path](#page-46-0)

[Les opérations](#page-48-0)

[Les actions](#page-102-0)

[La couleur](#page-104-0)

[Les actions \(suite\)](#page-107-0)

# Le système de coordonnées

Pour faire ses dessins TikZ utilise plusieurs systèmes de coordonnées : cartésiennes (x*,* y), polaires (angle : rayon), des coordonnées en XYZ et des coordonnées barycentriques. N'utilisant que les coordonnées cartésiennes, je ne décrirais que ses dernières. L'unité de longueur par défaut est le centimètre ; l'unité d'angle est le degré. Si tu ne précises pas les unités ce sont celles par défauts qui sont utilisées.

## **Les coordonnées cartésiennes :**

Les  $x$  augmentent vers la droite et les  $y$  vers le haut, l'origine est donc en bas à gauche.

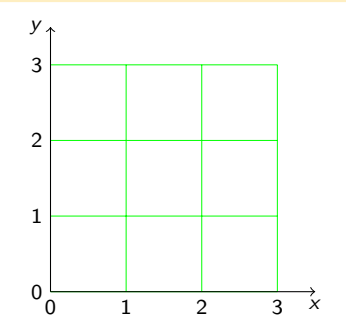

Bertrand Masson

[Le système de](#page-3-0) coordonnées

[Les coordonnées](#page-28-0) relatives

[Les coordonnées](#page-37-0) relatives

[Les chemins : path](#page-46-0)

[Les opérations](#page-48-0) [Les actions](#page-102-0)

[La couleur](#page-104-0)

- 
- 

[Les actions \(suite\)](#page-107-0)

# Le système de coordonnées

Pour faire ses dessins TikZ utilise plusieurs systèmes de coordonnées : cartésiennes (x*,* y), polaires (angle : rayon), des coordonnées en XYZ et des coordonnées barycentriques. N'utilisant que les coordonnées cartésiennes, je ne décrirais que ses dernières. L'unité de longueur par défaut est le centimètre ; l'unité d'angle est le degré. Si tu ne précises pas les unités ce sont celles par défauts qui sont utilisées.

## **Les coordonnées cartésiennes :**

Les  $x$  augmentent vers la droite et les  $y$  vers le haut, l'origine est donc en bas à gauche.

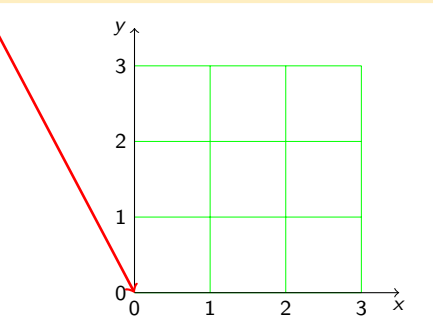

Bertrand Masson

[Le système de](#page-3-0) coordonnées

[Les coordonnées](#page-28-0) relatives

[Les coordonnées](#page-37-0)

[Les chemins : path](#page-46-0)

[Les opérations](#page-48-0)

[Les actions](#page-102-0)

[La couleur](#page-104-0)

[Les actions \(suite\)](#page-107-0)

# Le système de coordonnées

Pour faire ses dessins TikZ utilise plusieurs systèmes de coordonnées : cartésiennes (x*,* y), polaires (angle : rayon), des coordonnées en XYZ et des coordonnées barycentriques. N'utilisant que les coordonnées cartésiennes, je ne décrirais que ses dernières. L'unité de longueur par défaut est le centimètre ; l'unité d'angle est le degré. Si tu ne précises pas les unités ce sont celles par défauts qui sont utilisées.

## **Les coordonnées cartésiennes :**

Les  $x$  augmentent vers la droite et les  $y$  vers le haut,

l'origine est donc en bas à gauche.

Les coordonnées s'écrivent toujours entre parenthèses (). Par exemple voici un point rouge à 2 cm en  $x$  et 1 cm en  $y(2,1)$ ,

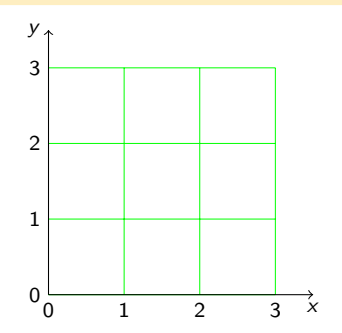

Bertrand Masson

[Le système de](#page-3-0) coordonnées

[Les coordonnées](#page-28-0) relatives

[Les coordonnées](#page-37-0)

[Les chemins : path](#page-46-0)

[Les opérations](#page-48-0)

[Les actions](#page-102-0)

[La couleur](#page-104-0)

[Les actions \(suite\)](#page-107-0)

# Le système de coordonnées

Pour faire ses dessins TikZ utilise plusieurs systèmes de coordonnées : cartésiennes (x*,* y), polaires (angle : rayon), des coordonnées en XYZ et des coordonnées barycentriques. N'utilisant que les coordonnées cartésiennes, je ne décrirais que ses dernières. L'unité de longueur par défaut est le centimètre ; l'unité d'angle est le degré. Si tu ne précises pas les unités ce sont celles par défauts qui sont utilisées.

## **Les coordonnées cartésiennes :**

Les  $x$  augmentent vers la droite et les  $y$  vers le haut,

l'origine est donc en bas à gauche.

Les coordonnées s'écrivent toujours entre parenthèses (). Par exemple voici un point rouge à 2 cm en  $x$  et 1 cm en  $y(2,1)$ ,

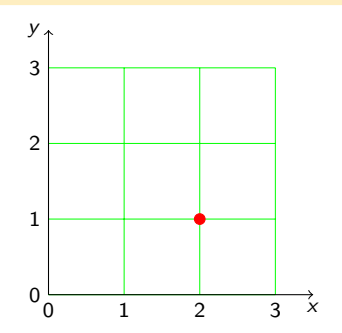

Bertrand Masson

[Le système de](#page-3-0) coordonnées

[Les coordonnées](#page-28-0) relatives

[Les coordonnées](#page-37-0)

[Les chemins : path](#page-46-0)

[Les opérations](#page-48-0)

[Les actions](#page-102-0)

[La couleur](#page-104-0)

[Les actions \(suite\)](#page-107-0)

# Le système de coordonnées

Pour faire ses dessins TikZ utilise plusieurs systèmes de coordonnées : cartésiennes (x*,* y), polaires (angle : rayon), des coordonnées en XYZ et des coordonnées barycentriques. N'utilisant que les coordonnées cartésiennes, je ne décrirais que ses dernières. L'unité de longueur par défaut est le centimètre ; l'unité d'angle est le degré. Si tu ne précises pas les unités ce sont celles par défauts qui sont utilisées.

## **Les coordonnées cartésiennes :**

Les  $x$  augmentent vers la droite et les  $y$  vers le haut,

l'origine est donc en bas à gauche.

Les coordonnées s'écrivent toujours entre parenthèses (). Par exemple voici un point rouge à 2 cm en x et 1 cm en  $y(2,1)$ , un point bleu à  $(1.3,2.75)$ .

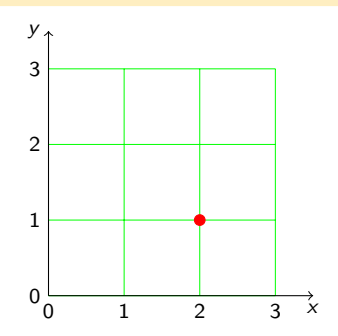

Bertrand Masson

[Le système de](#page-3-0) coordonnées

[Les coordonnées](#page-28-0) relatives

[Les coordonnées](#page-37-0)

[Les chemins : path](#page-46-0)

[Les opérations](#page-48-0)

[Les actions](#page-102-0)

[La couleur](#page-104-0)

[Les actions \(suite\)](#page-107-0)

# Le système de coordonnées

Pour faire ses dessins TikZ utilise plusieurs systèmes de coordonnées : cartésiennes (x*,* y), polaires (angle : rayon), des coordonnées en XYZ et des coordonnées barycentriques. N'utilisant que les coordonnées cartésiennes, je ne décrirais que ses dernières. L'unité de longueur par défaut est le centimètre ; l'unité d'angle est le degré. Si tu ne précises pas les unités ce sont celles par défauts qui sont utilisées.

## **Les coordonnées cartésiennes :**

Les  $x$  augmentent vers la droite et les  $y$  vers le haut,

l'origine est donc en bas à gauche.

Les coordonnées s'écrivent toujours entre parenthèses (). Par exemple voici un point rouge à 2 cm en x et 1 cm en  $y(2,1)$ , un point bleu à  $(1.3,2.75)$ .

Attention on note à l'anglo-saxonne donc le marqueur de décimale est le point et le séparateur de coordonnées la virgule.

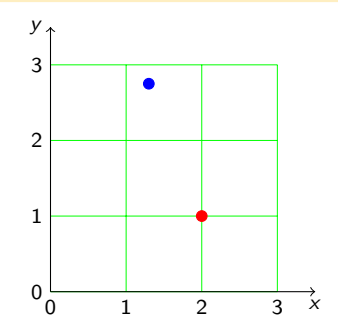

Bertrand Masson

[Le système de](#page-3-0) coordonnées

- [Les coordonnées](#page-28-0)
- [Les coordonnées](#page-37-0)
- [Les chemins : path](#page-46-0)
- [Les opérations](#page-48-0) [Les actions](#page-102-0)
- 
- [La couleur](#page-104-0)
- 
- [Les actions \(suite\)](#page-107-0)
- 

# Les unités

Toutes les unités comprise par LATEX peuvent être utilisées (voir la fiche « LATEX les unités & les longueurs »). Dans le cas où tu n'utilises pas le centimètre, il faut préciser les unités, par exemple un point rouge à (10pt,5pt).

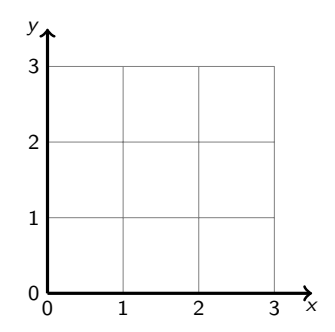

Bertrand Masson

[Le système de](#page-3-0) coordonnées

- [Les coordonnées](#page-28-0)
- [Les coordonnées](#page-37-0)
- [Les chemins : path](#page-46-0)
- [Les opérations](#page-48-0) [Les actions](#page-102-0)
- 
- [La couleur](#page-104-0)
- 
- [Les actions \(suite\)](#page-107-0)
- 

# Les unités

Toutes les unités comprise par LATEX peuvent être utilisées (voir la fiche « LATEX les unités & les longueurs »). Dans le cas où tu n'utilises pas le centimètre, il faut préciser les unités, par exemple un point rouge à (10pt,5pt).

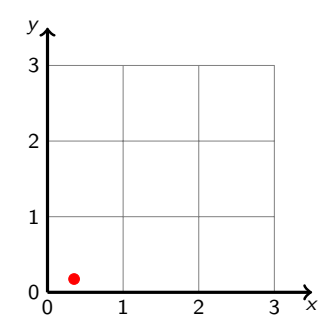

Bertrand Masson

[Le système de](#page-3-0) coordonnées

- [Les coordonnées](#page-28-0)
- [Les coordonnées](#page-37-0)
- [Les chemins : path](#page-46-0)
- [Les opérations](#page-48-0)
- [Les actions](#page-102-0)
- [La couleur](#page-104-0)
- 
- [Les actions \(suite\)](#page-107-0)
- 

# Les unités

Toutes les unités comprise par LATEX peuvent être utilisées (voir la fiche « LATEX les unités & les longueurs »). Dans le cas où tu n'utilises pas le centimètre, il faut préciser les unités, par exemple un point rouge à (10pt,5pt). Tu peux mélanger les unités, un point bleu à (30mm,25pt).

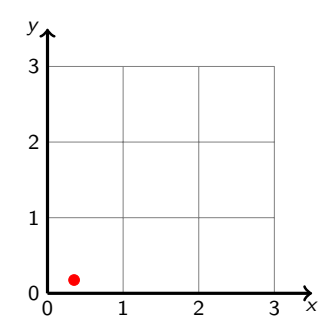

Bertrand Masson

[Le système de](#page-3-0) coordonnées

- [Les coordonnées](#page-28-0)
- [Les coordonnées](#page-37-0)
- [Les chemins : path](#page-46-0)
- [Les opérations](#page-48-0)
- [Les actions](#page-102-0)
- [La couleur](#page-104-0)
- 
- [Les actions \(suite\)](#page-107-0)
- 

# Les unités

Toutes les unités comprise par LATEX peuvent être utilisées (voir la fiche « LATEX les unités & les longueurs »). Dans le cas où tu n'utilises pas le centimètre, il faut préciser les unités, par exemple un point rouge à (10pt,5pt). Tu peux mélanger les unités, un point bleu à (30mm,25pt).

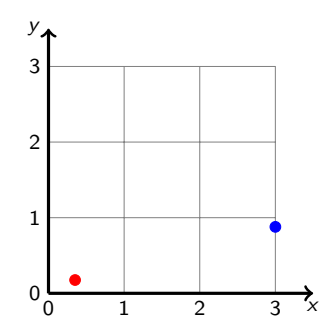

Bertrand Masson

[Le système de](#page-3-0) coordonnées

- [Les coordonnées](#page-28-0)
- [Les coordonnées](#page-37-0)
- [Les chemins : path](#page-46-0)
- [Les opérations](#page-48-0)
- [Les actions](#page-102-0)
- [La couleur](#page-104-0)
- 
- [Les actions \(suite\)](#page-107-0)
- 

# Les unités

Toutes les unités comprise par LATEX peuvent être utilisées (voir la fiche « LATEX les unités & les longueurs »). Dans le cas où tu n'utilises pas le centimètre, il faut préciser les unités, par exemple un point rouge à (10pt,5pt). Tu peux mélanger les unités, un point bleu à (30mm,25pt). Tu peux mettre des opérateurs, un point orange à (2cm+10pt,0.6cm\*2)

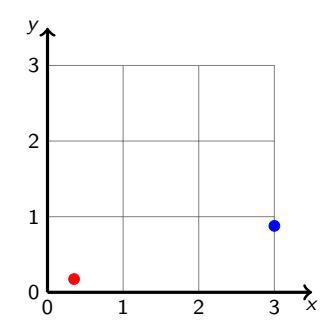

Bertrand Masson

[Le système de](#page-3-0) coordonnées

- [Les coordonnées](#page-28-0)
- [Les coordonnées](#page-37-0)
- [Les chemins : path](#page-46-0)
- [Les opérations](#page-48-0)
- [Les actions](#page-102-0)
- [La couleur](#page-104-0)
- 
- [Les actions \(suite\)](#page-107-0)
- 

# Les unités

Toutes les unités comprise par LATEX peuvent être utilisées (voir la fiche « LATEX les unités & les longueurs »). Dans le cas où tu n'utilises pas le centimètre, il faut préciser les unités, par exemple un point rouge à (10pt,5pt). Tu peux mélanger les unités, un point bleu à (30mm,25pt). Tu peux mettre des opérateurs, un point orange à (2cm+10pt,0.6cm\*2)

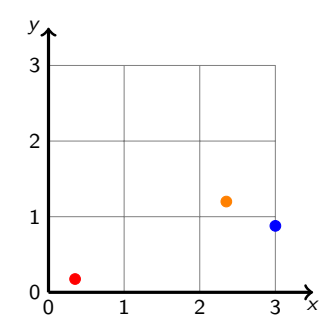

Bertrand Masson

### [Les coordonnées](#page-28-0) relatives

- [Les coordonnées](#page-37-0)
- [Les chemins : path](#page-46-0)
- [Les opérations](#page-48-0)
- [Les actions](#page-102-0) [La couleur](#page-104-0)
- 
- 
- [Les actions \(suite\)](#page-107-0)
- <span id="page-28-0"></span>

# Les coordonnées relatives

L'opérateur ++ permet de définir des coordonnées par rapport à la coordonnée précédente. Par exemple  $(1,1)$  ++ $(1,0)$  ++ $(-2,-1)$  signifie,

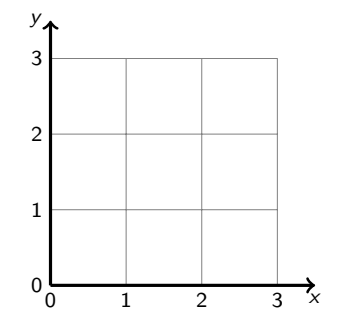

Bertrand Masson

## [Les coordonnées](#page-28-0) relatives

[Les coordonnées](#page-37-0)

[Les chemins : path](#page-46-0)

[Les opérations](#page-48-0) [Les actions](#page-102-0)

[La couleur](#page-104-0)

[Les actions \(suite\)](#page-107-0)

# Les coordonnées relatives

L'opérateur  $++$  permet de définir des coordonnées par rapport à la coordonnée précédente. Par exemple  $(1,1)$  ++ $(1,0)$  ++ $(-2,-1)$  signifie, une première coordonnée à (1,1) symbolisée par le point rouge,

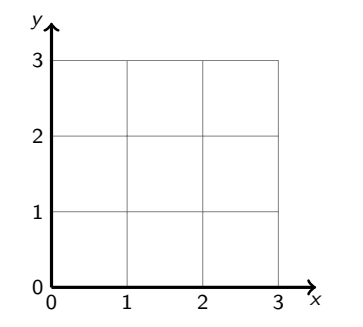

Bertrand Masson

## [Les coordonnées](#page-28-0) relatives

[Les coordonnées](#page-37-0)

[Les chemins : path](#page-46-0)

[Les opérations](#page-48-0) [Les actions](#page-102-0)

[La couleur](#page-104-0)

[Les actions \(suite\)](#page-107-0)

# Les coordonnées relatives

L'opérateur  $++$  permet de définir des coordonnées par rapport à la coordonnée précédente. Par exemple  $(1,1)$  ++ $(1,0)$  ++ $(-2,-1)$  signifie, une première coordonnée à (1,1) symbolisée par le point rouge,

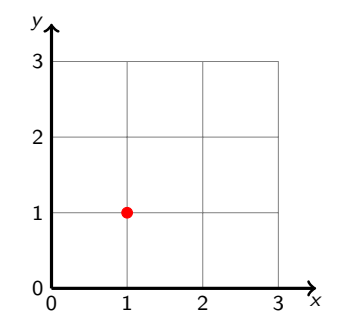

Bertrand Masson

### [Les coordonnées](#page-28-0) relatives

- [Les coordonnées](#page-37-0)
- [Les chemins : path](#page-46-0)
- [Les opérations](#page-48-0)
- [Les actions](#page-102-0)
- [La couleur](#page-104-0)
- 
- [Les actions \(suite\)](#page-107-0)
- 

# Les coordonnées relatives

L'opérateur  $++$  permet de définir des coordonnées par rapport à la coordonnée précédente. Par exemple  $(1,1)$  ++ $(1,0)$  ++ $(-2,-1)$  signifie, une première coordonnée à  $(1,1)$  symbolisée par le point rouge, la  $2^{me}$  ++ $(1,0)$  se trouve à 1 cm à gauche de la précédente soit à (2,1) (point bleu),

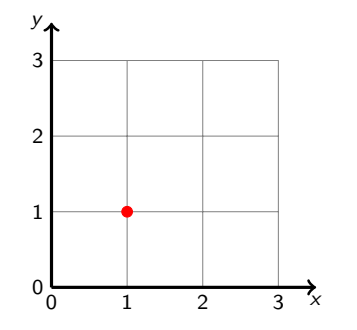

Bertrand Masson

### [Les coordonnées](#page-28-0) relatives

- [Les coordonnées](#page-37-0)
- [Les chemins : path](#page-46-0)
- [Les opérations](#page-48-0)
- [Les actions](#page-102-0)
- [La couleur](#page-104-0)
- 
- [Les actions \(suite\)](#page-107-0)
- 

# Les coordonnées relatives

L'opérateur  $++$  permet de définir des coordonnées par rapport à la coordonnée précédente. Par exemple  $(1,1)$  ++ $(1,0)$  ++ $(-2,-1)$  signifie, une première coordonnée à  $(1,1)$  symbolisée par le point rouge, la  $2^{me}$  ++ $(1,0)$  se trouve à 1 cm à gauche de la précédente soit à (2,1) (point bleu),

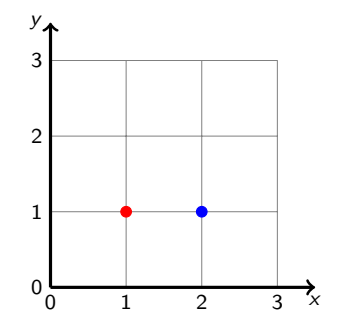

Bertrand Masson

### [Les coordonnées](#page-28-0) relatives

- [Les coordonnées](#page-37-0)
- [Les chemins : path](#page-46-0)
- [Les opérations](#page-48-0)
- [Les actions](#page-102-0)
- [La couleur](#page-104-0)
- 
- [Les actions \(suite\)](#page-107-0)
- 

# Les coordonnées relatives

L'opérateur  $++$  permet de définir des coordonnées par rapport à la coordonnée précédente. Par exemple  $(1,1)$  ++ $(1,0)$  ++ $(-2,-1)$  signifie, une première coordonnée à  $(1,1)$  symbolisée par le point rouge, la  $2^{me}$  ++ $(1,0)$  se trouve à 1 cm à gauche de la précédente soit à (2,1) (point bleu), la suivante  $\hat{a}$  ++(0,1) donc à 1 cm au-dessus de la précédente (donc du point bleu) soit à (2,2) (point orange)

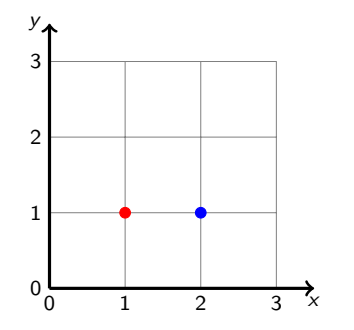

Bertrand Masson

### [Les coordonnées](#page-28-0) relatives

- [Les coordonnées](#page-37-0)
- [Les chemins : path](#page-46-0)
- [Les opérations](#page-48-0)
- [Les actions](#page-102-0)
- [La couleur](#page-104-0)
- 
- [Les actions \(suite\)](#page-107-0)
- 

# Les coordonnées relatives

L'opérateur  $++$  permet de définir des coordonnées par rapport à la coordonnée précédente. Par exemple  $(1,1)$  ++ $(1,0)$  ++ $(-2,-1)$  signifie, une première coordonnée à  $(1,1)$  symbolisée par le point rouge, la  $2^{me}$  ++ $(1,0)$  se trouve à 1 cm à gauche de la précédente soit à (2,1) (point bleu), la suivante  $\hat{a}$  ++(0,1) donc à 1 cm au-dessus de la précédente (donc du point bleu) soit à (2,2) (point orange)

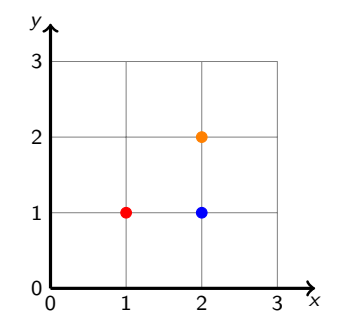

Bertrand Masson

### [Les coordonnées](#page-28-0) relatives

- [Les coordonnées](#page-37-0)
- [Les chemins : path](#page-46-0)
- 
- [Les actions](#page-102-0)
- 
- 
- [Les actions \(suite\)](#page-107-0)
- 

# Les coordonnées relatives

L'opérateur  $++$  permet de définir des coordonnées par rapport à la coordonnée précédente. Par exemple  $(1,1)$  ++ $(1,0)$  ++ $(-2,-1)$  signifie, une première coordonnée à  $(1,1)$  symbolisée par le point rouge, la  $2^{me}$  ++ $(1,0)$  se trouve à 1 cm à gauche de la précédente soit à (2,1) (point bleu), la suivante  $\hat{a}$  ++(0,1) donc à 1 cm au-dessus de la précédente (donc du point bleu) soit à  $(2,2)$  (point orange) et enfin on a  $++(-2,-1)$  soit 2 cm vers la droite et 1 cm en bas par rapport au point orange, donc à (0,1) (point vert).

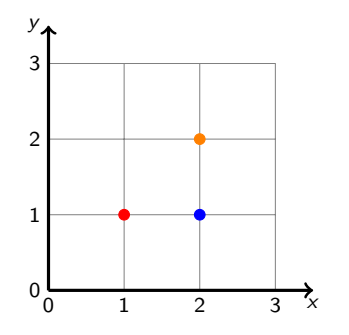
Bertrand Masson

### [Les coordonnées](#page-28-0) relatives

- [Les coordonnées](#page-37-0)
- [Les chemins : path](#page-46-0)
- [Les opérations](#page-48-0)
- [Les actions](#page-102-0)
- [La couleur](#page-104-0)
- 
- [Les actions \(suite\)](#page-107-0)
- 

# Les coordonnées relatives

L'opérateur  $++$  permet de définir des coordonnées par rapport à la coordonnée précédente. Par exemple  $(1,1)$  ++ $(1,0)$  ++ $(-2,-1)$  signifie, une première coordonnée à  $(1,1)$  symbolisée par le point rouge, la  $2^{me}$  ++ $(1,0)$  se trouve à 1 cm à gauche de la précédente soit à (2,1) (point bleu), la suivante  $\hat{a}$  ++(0,1) donc à 1 cm au-dessus de la précédente (donc du point bleu) soit à  $(2,2)$  (point orange) et enfin on a  $++(-2,-1)$  soit 2 cm vers la droite et 1 cm en bas par rapport au point orange, donc à (0,1) (point vert). Tu additionnes les x entre-eux et les y entre-eux. Pour le point bleu  $(1,1)$ ++ $(1,0)$  on a 1+1=2 et 1+0=1 il est donc à  $(2,1)$ . Pour le point vert  $(2,2)++(-2,-1)$  : 2+ $(-2)=0$  et 2+ $(-1)=1$  donc à  $(0,1)$ .

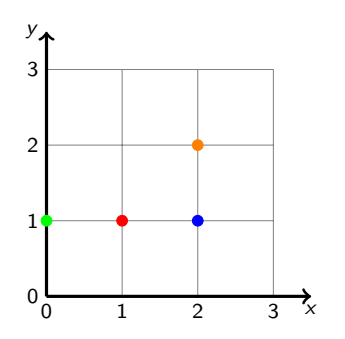

# Bertrand Masson

### [Les coordonnées](#page-37-0) relatives

[Les chemins : path](#page-46-0)

[Les opérations](#page-48-0) [Les actions](#page-102-0)

[La couleur](#page-104-0)

[Les actions \(suite\)](#page-107-0)

<span id="page-37-0"></span>

# Les coordonnées relatives

L'opérateur + se raporte toujours à la première coordonnée définie. Si on reprend notre exemple précédent  $(1,1) + (1,0) + (-2,-1)$ ,

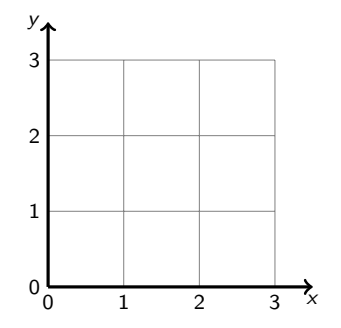

Bertrand Masson

[Les coordonnées](#page-28-0)

### [Les coordonnées](#page-37-0) relatives

[Les chemins : path](#page-46-0)

- [Les opérations](#page-48-0)
- [Les actions](#page-102-0)
- [La couleur](#page-104-0)
- 
- [Les actions \(suite\)](#page-107-0)
- 

# Les coordonnées relatives

L'opérateur  $+$  se raporte toujours à la première coordonnée définie. Si on reprend notre exemple précédent  $(1,1) + (1,0) + (-2,-1)$ , on a toujours une première coordonnée à (1,1) symbolisée par le point rouge,

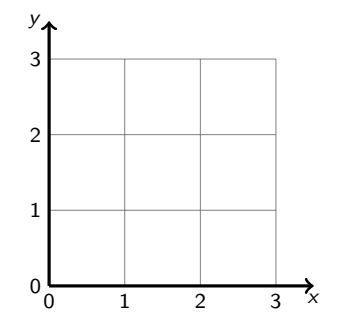

Bertrand Masson

[Les coordonnées](#page-28-0)

### [Les coordonnées](#page-37-0) relatives

[Les chemins : path](#page-46-0)

- [Les opérations](#page-48-0)
- [Les actions](#page-102-0)
- [La couleur](#page-104-0)
- 
- [Les actions \(suite\)](#page-107-0)
- 

# Les coordonnées relatives

L'opérateur  $+$  se raporte toujours à la première coordonnée définie. Si on reprend notre exemple précédent  $(1,1) + (1,0) + (-2,-1)$ , on a toujours une première coordonnée à (1,1) symbolisée par le point rouge,

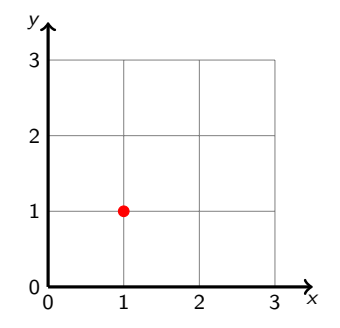

Bertrand Masson

[Les coordonnées](#page-28-0)

### [Les coordonnées](#page-37-0) relatives

[Les chemins : path](#page-46-0)

- [Les opérations](#page-48-0)
- [Les actions](#page-102-0)
- [La couleur](#page-104-0)
- 
- [Les actions \(suite\)](#page-107-0)
- 

# Les coordonnées relatives

L'opérateur  $+$  se raporte toujours à la première coordonnée définie. Si on reprend notre exemple précédent  $(1,1) + (1,0) + (-2,-1)$ , on a toujours une première coordonnée à  $(1,1)$  symbolisée par le point rouge, la  $2^{me} + (1,0)$  se trouve à 1 cm à gauche de la première (rouge) soit à (2,1) (point bleu),

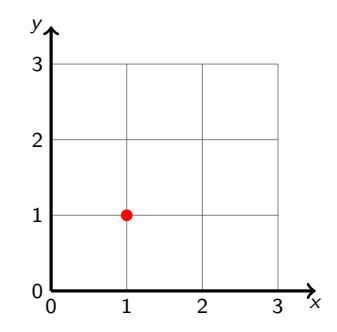

Bertrand Masson

[Les coordonnées](#page-28-0)

### [Les coordonnées](#page-37-0) relatives

[Les chemins : path](#page-46-0)

- [Les opérations](#page-48-0)
- [Les actions](#page-102-0)
- [La couleur](#page-104-0)
- 
- [Les actions \(suite\)](#page-107-0)
- 

# Les coordonnées relatives

L'opérateur  $+$  se raporte toujours à la première coordonnée définie. Si on reprend notre exemple précédent  $(1,1) + (1,0) + (-2,-1)$ , on a toujours une première coordonnée à  $(1,1)$  symbolisée par le point rouge, la  $2^{me} + (1,0)$  se trouve à 1 cm à gauche de la première (rouge) soit à (2,1) (point bleu),

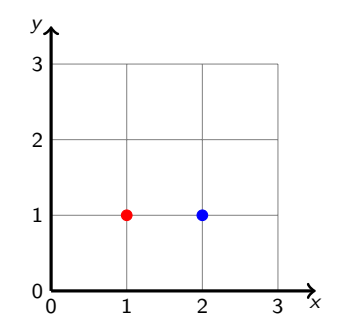

Bertrand Masson

[Les coordonnées](#page-28-0)

### [Les coordonnées](#page-37-0) relatives

[Les chemins : path](#page-46-0)

[Les opérations](#page-48-0)

[Les actions](#page-102-0)

[La couleur](#page-104-0)

[Les actions \(suite\)](#page-107-0)

# Les coordonnées relatives

L'opérateur  $+$  se raporte toujours à la première coordonnée définie. Si on reprend notre exemple précédent  $(1,1) + (1,0) + (-2,-1)$ , on a toujours une première coordonnée à  $(1,1)$  symbolisée par le point rouge, la  $2^{me} + (1,0)$  se trouve à 1 cm à gauche de la première (rouge) soit à (2,1) (point bleu), la suivante à  $+(0,1)$  donc à 1 cm au-dessus de la rouge soit à  $(1,2)$  (point orange)

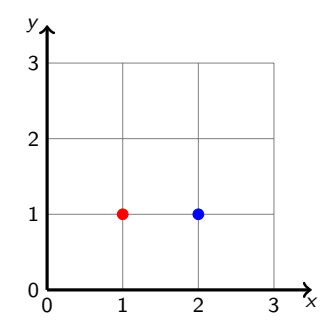

Bertrand Masson

[Les coordonnées](#page-28-0)

### [Les coordonnées](#page-37-0) relatives

[Les chemins : path](#page-46-0)

[Les opérations](#page-48-0)

[Les actions](#page-102-0)

[La couleur](#page-104-0)

[Les actions \(suite\)](#page-107-0)

# Les coordonnées relatives

L'opérateur  $+$  se raporte toujours à la première coordonnée définie. Si on reprend notre exemple précédent  $(1,1) + (1,0) + (-2,-1)$ , on a toujours une première coordonnée à  $(1,1)$  symbolisée par le point rouge, la  $2^{me} + (1,0)$  se trouve à 1 cm à gauche de la première (rouge) soit à (2,1) (point bleu), la suivante à  $+(0,1)$  donc à 1 cm au-dessus de la rouge soit à  $(1,2)$  (point orange)

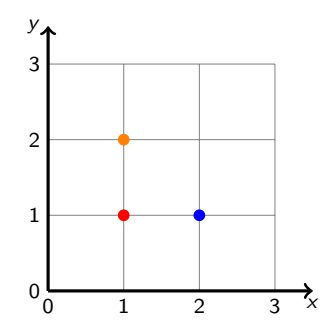

Bertrand Masson

[Les coordonnées](#page-28-0)

### [Les coordonnées](#page-37-0) relatives

[Les chemins : path](#page-46-0)

[Les opérations](#page-48-0) [Les actions](#page-102-0)

[La couleur](#page-104-0)

- 
- 

[Les actions \(suite\)](#page-107-0)

# Les coordonnées relatives

L'opérateur  $+$  se raporte toujours à la première coordonnée définie. Si on reprend notre exemple précédent  $(1,1) + (1,0) + (-2,-1)$ , on a toujours une première coordonnée à  $(1,1)$  symbolisée par le point rouge, la  $2^{me} + (1,0)$  se trouve à 1 cm à gauche de la première (rouge) soit à (2,1) (point bleu), la suivante à  $+(0,1)$  donc à 1 cm au-dessus de la rouge soit à  $(1,2)$  (point orange) et enfin on a  $+(-2,-1)$  soit 2 cm vers la droite et 1 cm en bas par rapport au point rouge, donc à (-1,0) (point vert).

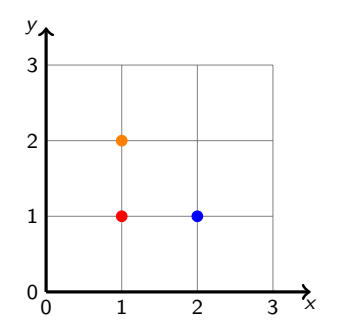

Bertrand Masson

[Les coordonnées](#page-28-0)

### [Les coordonnées](#page-37-0) relatives

[Les chemins : path](#page-46-0)

[Les opérations](#page-48-0)

[Les actions](#page-102-0)

[La couleur](#page-104-0)

[Les actions \(suite\)](#page-107-0)

# Les coordonnées relatives

L'opérateur  $+$  se raporte toujours à la première coordonnée définie. Si on reprend notre exemple précédent  $(1,1) + (1,0) + (-2,-1)$ , on a toujours une première coordonnée à  $(1,1)$  symbolisée par le point rouge, la  $2^{me} + (1,0)$  se trouve à 1 cm à gauche de la première (rouge) soit à (2,1) (point bleu), la suivante à  $+(0,1)$  donc à 1 cm au-dessus de la rouge soit à  $(1,2)$  (point orange) et enfin on a  $+(-2,-1)$  soit 2 cm vers la droite et 1 cm en bas par rapport au point rouge, donc à (-1,0) (point vert).

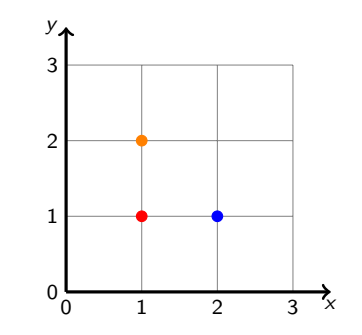

## Bertrand Masson

[Les coordonnées](#page-28-0)

[Les coordonnées](#page-37-0)

### [Les chemins : path](#page-46-0)

[Les opérations](#page-48-0)

[Les actions](#page-102-0)

[La couleur](#page-104-0)

[Les actions \(suite\)](#page-107-0)

<span id="page-46-0"></span>

# Les chemins : path

Le principal élément de TikZ est le chemin, path en anglais. Un chemin est une succession de coordonnées reliées par une opération. Par exemple -- (2 signes moins sans espace) relie 2 coordonnées par un trait rectiligne. Le chemin suivant :

 $\path (0,0) -- (2,1) -- (2,3) -- ++(-2,-1);$ 

correspond au trait rouge ci-dessous.

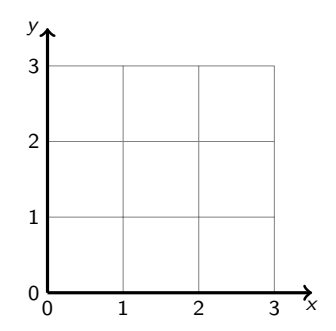

## Bertrand Masson

[Les coordonnées](#page-28-0)

[Les coordonnées](#page-37-0)

### [Les chemins : path](#page-46-0)

[Les opérations](#page-48-0)

[Les actions](#page-102-0)

[La couleur](#page-104-0)

[Les actions \(suite\)](#page-107-0)

# Les chemins : path

Le principal élément de TikZ est le chemin, path en anglais. Un chemin est une succession de coordonnées reliées par une opération. Par exemple -- (2 signes moins sans espace) relie 2 coordonnées par un trait rectiligne. Le chemin suivant :

 $\path (0,0) -- (2,1) -- (2,3) -- ++(-2,-1);$ 

correspond au trait rouge ci-dessous.

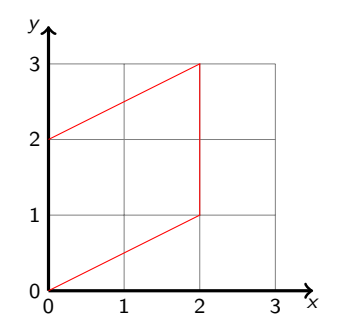

# Bertrand Masson

- [Les coordonnées](#page-37-0)
- [Les chemins : path](#page-46-0)

## [Les opérations](#page-48-0)

- [Les actions](#page-102-0)
- [La couleur](#page-104-0)
- 
- [Les actions \(suite\)](#page-107-0)
- <span id="page-48-0"></span>

# Les opérations

Voici la liste des opérations possibles :

# - - : faire un trait

-- relie 2 coordonnées par un trait :  $\path (0,0) -- (2,1) correspond a :$ 

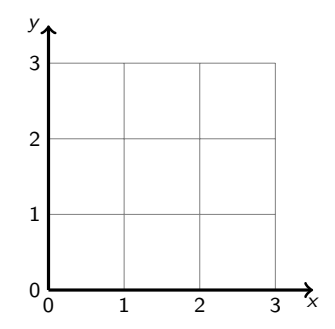

# Bertrand Masson

- [Les coordonnées](#page-37-0)
- [Les chemins : path](#page-46-0)

## [Les opérations](#page-48-0)

- [Les actions](#page-102-0)
- [La couleur](#page-104-0)
- 
- [Les actions \(suite\)](#page-107-0)
- 

# Les opérations

Voici la liste des opérations possibles :

# - - : faire un trait

-- relie 2 coordonnées par un trait :  $\path (0,0) -- (2,1) correspond a :$ 

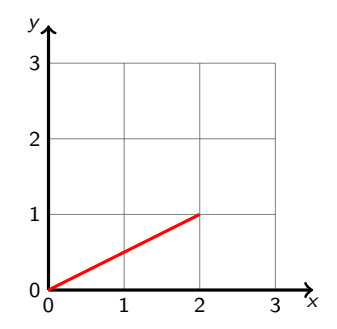

Bertrand Masson

[Les coordonnées](#page-28-0)

[Les coordonnées](#page-37-0)

[Les chemins : path](#page-46-0)

## [Les opérations](#page-48-0)

[Les actions](#page-102-0)

[La couleur](#page-104-0)

[Les actions \(suite\)](#page-107-0)

# - -cycle : ferme un chemin

On ferme un chemin avec l'option --cycle :  $\path (0,0) -- (2,1) -- (2,3) --cycle;$ correspond aux traits rouges ci-dessous.

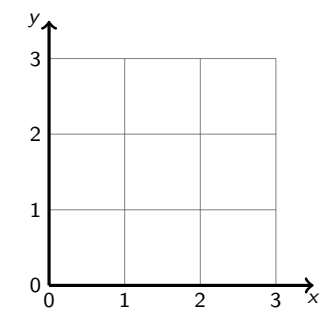

Bertrand Masson

[Les coordonnées](#page-28-0)

[Les coordonnées](#page-37-0)

[Les chemins : path](#page-46-0)

## [Les opérations](#page-48-0)

[Les actions](#page-102-0)

[La couleur](#page-104-0)

[Les actions \(suite\)](#page-107-0)

# - -cycle : ferme un chemin

On ferme un chemin avec l'option --cycle :  $\path (0,0) -- (2,1) -- (2,3) --cycle;$ correspond aux traits rouges ci-dessous.

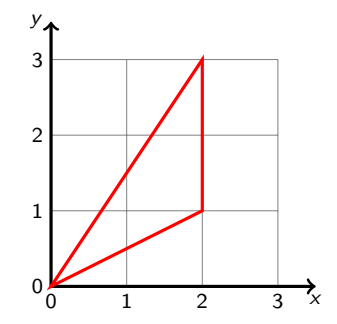

Bertrand Masson

[Les coordonnées](#page-28-0)

[Les coordonnées](#page-37-0)

[Les chemins : path](#page-46-0)

## [Les opérations](#page-48-0)

[Les actions](#page-102-0)

[La couleur](#page-104-0)

[Les actions \(suite\)](#page-107-0)

# - -cycle : ferme un chemin

On ferme un chemin avec l'option --cycle :  $\path (0,0) -- (2,1) -- (2,3) --cycle;$ correspond aux traits rouges ci-dessous.

Attention revenir sur l'origine de départ ne ferme pas un chemin. Le chemin suivant (en bleu) n'est pas fermée :

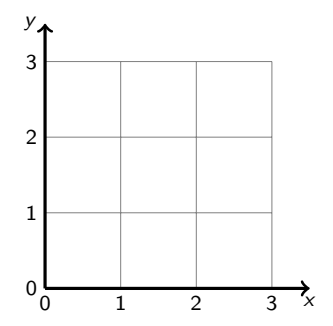

Bertrand Masson

[Les coordonnées](#page-28-0)

[Les coordonnées](#page-37-0)

[Les chemins : path](#page-46-0)

## [Les opérations](#page-48-0)

[Les actions](#page-102-0)

[La couleur](#page-104-0)

[Les actions \(suite\)](#page-107-0)

# - -cycle : ferme un chemin

On ferme un chemin avec l'option --cycle :  $\path (0,0) -- (2,1) -- (2,3) -- cycle;$ correspond aux traits rouges ci-dessous. Attention revenir sur l'origine de départ ne ferme pas un chemin. Le chemin suivant (en bleu) n'est pas fermée :  $\path (2,1) -- (3,1) -- (3,2) -- (2,1);$ 

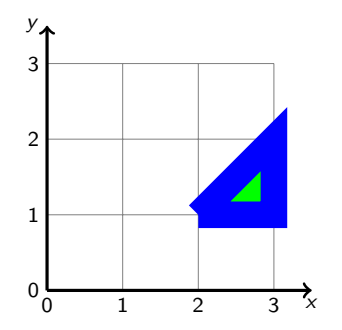

Bertrand Masson

[Les coordonnées](#page-28-0)

[Les coordonnées](#page-37-0)

[Les chemins : path](#page-46-0)

## [Les opérations](#page-48-0)

[Les actions](#page-102-0)

[La couleur](#page-104-0)

[Les actions \(suite\)](#page-107-0)

# - -cycle : ferme un chemin

On ferme un chemin avec l'option --cycle :  $\path (0,0) -- (2,1) -- (2,3) -- cycle;$ correspond aux traits rouges ci-dessous. Attention revenir sur l'origine de départ ne ferme pas un chemin. Le chemin suivant (en bleu) n'est pas fermée :  $\path (2,1) -- (3,1) -- (3,2) -- (2,1);$ Celui-ci (orange) l'est :

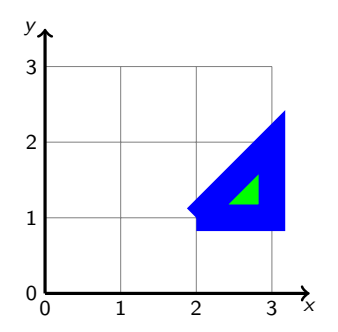

Bertrand Masson

[Les coordonnées](#page-28-0)

[Les coordonnées](#page-37-0)

[Les chemins : path](#page-46-0)

## [Les opérations](#page-48-0)

[Les actions](#page-102-0)

[La couleur](#page-104-0)

[Les actions \(suite\)](#page-107-0)

# - -cycle : ferme un chemin

```
On ferme un chemin avec l'option --cycle :
\path (0,0) -- (2,1) -- (2,3) -- cycle;correspond aux traits rouges ci-dessous.
Attention revenir sur l'origine de départ ne ferme pas un chemin. Le chemin
suivant (en bleu) n'est pas fermée :
\path (2,1) -- (3,1) -- (3,2) -- (2,1);Celui-ci (orange) l'est :
\path (2,1) -- (5,1) -- (5,2) --cycle;
```
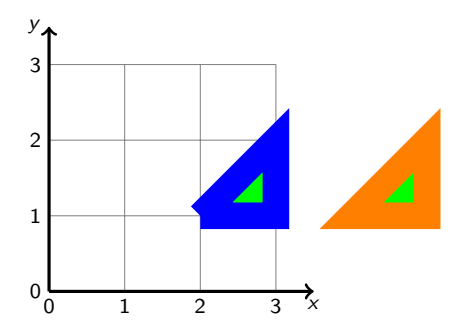

# Bertrand Masson

[Les coordonnées](#page-28-0)

[Les coordonnées](#page-37-0)

[Les chemins : path](#page-46-0)

[Les opérations](#page-48-0)

[Les actions](#page-102-0)

[La couleur](#page-104-0)

[Les actions \(suite\)](#page-107-0)

# rectangle : dessine un rectangle

rectangle dessine un rectangle dont la première coordonnée est le coin en bas à gauche, la deuxième le coin en haut à droite : \path (1,1) rectangle (3,2) correspond à :

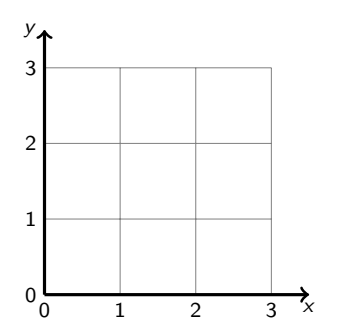

# Bertrand Masson

[Les coordonnées](#page-28-0)

[Les coordonnées](#page-37-0)

[Les chemins : path](#page-46-0)

[Les opérations](#page-48-0)

[Les actions](#page-102-0)

[La couleur](#page-104-0)

[Les actions \(suite\)](#page-107-0)

# rectangle : dessine un rectangle

rectangle dessine un rectangle dont la première coordonnée est le coin en bas à gauche, la deuxième le coin en haut à droite : \path (1,1) rectangle (3,2) correspond à :

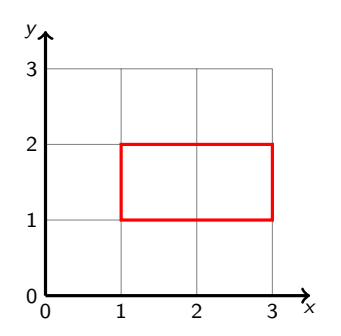

# Bertrand Masson

[Les coordonnées](#page-28-0)

[Les coordonnées](#page-37-0)

[Les chemins : path](#page-46-0)

[Les opérations](#page-48-0)

[Les actions](#page-102-0)

[La couleur](#page-104-0)

[Les actions \(suite\)](#page-107-0)

# circle : dessine un cercle

circle dessine un cercle dont la première coordonnée est le centre du cercle et la deuxième le rayon : \path (1,1) circle (5mm) correspond à :

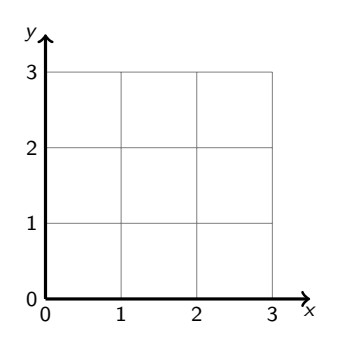

# Bertrand Masson

[Les coordonnées](#page-28-0)

[Les coordonnées](#page-37-0)

[Les chemins : path](#page-46-0)

## [Les opérations](#page-48-0)

[Les actions](#page-102-0)

[La couleur](#page-104-0)

[Les actions \(suite\)](#page-107-0)

# circle : dessine un cercle

circle dessine un cercle dont la première coordonnée est le centre du cercle et la deuxième le rayon : \path (1,1) circle (5mm) correspond à :

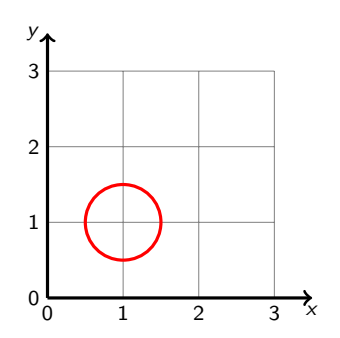

# Bertrand Masson

[Les coordonnées](#page-28-0)

[Les coordonnées](#page-37-0)

[Les chemins : path](#page-46-0)

## [Les opérations](#page-48-0)

[Les actions](#page-102-0)

[La couleur](#page-104-0)

[Les actions \(suite\)](#page-107-0)

# ellipse : dessine une ellipse

ellipse dessine un cercle dont la première coordonnée est le centre du cercle et la deuxième la moitié de la largeur **et** la moitié de la hauteur : \path (1,1) ellipse (2cm and 5mm) correspond à :

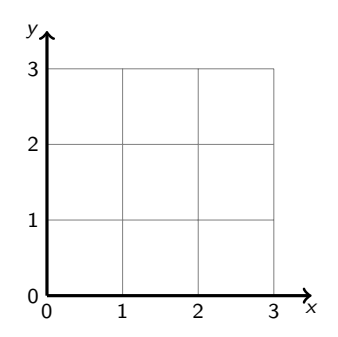

# Bertrand Masson

[Les coordonnées](#page-28-0)

[Les coordonnées](#page-37-0)

[Les chemins : path](#page-46-0)

## [Les opérations](#page-48-0)

[Les actions](#page-102-0)

[La couleur](#page-104-0)

[Les actions \(suite\)](#page-107-0)

# ellipse : dessine une ellipse

ellipse dessine un cercle dont la première coordonnée est le centre du cercle et la deuxième la moitié de la largeur **et** la moitié de la hauteur : \path (1,1) ellipse (2cm and 5mm) correspond à :

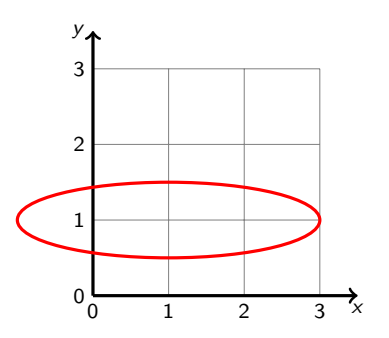

## Bertrand Masson

[Les coordonnées](#page-28-0)

[Les coordonnées](#page-37-0)

[Les chemins : path](#page-46-0)

## [Les opérations](#page-48-0)

[Les actions](#page-102-0)

[La couleur](#page-104-0)

[Les actions \(suite\)](#page-107-0)

# arc : dessine un arc de cercle

arc dessine un arc de cercle dont la première coordonnée est le départ de l'arc de cercle et la deuxième l'angle de départ : l'angle d'arrivé : et le rayon du cercle :

\path (1,1) arc (0:45:5mm) en rouge et \path (1,2) arc (0:90:5mm) en bleu \path  $(3,1)$  arc  $(0:90:1cm)$  en orange :

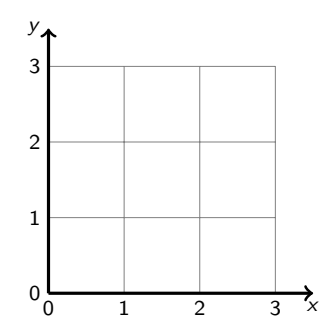

# Bertrand Masson

[Les coordonnées](#page-28-0) relatives

[Les coordonnées](#page-37-0)

[Les chemins : path](#page-46-0)

## [Les opérations](#page-48-0)

[Les actions](#page-102-0)

[La couleur](#page-104-0)

[Les actions \(suite\)](#page-107-0)

# arc : dessine un arc de cercle

arc dessine un arc de cercle dont la première coordonnée est le départ de l'arc de cercle et la deuxième l'angle de départ : l'angle d'arrivé : et le rayon du cercle :

\path (1,1) arc (0:45:5mm) en rouge et \path (1,2) arc (0:90:5mm) en bleu \path  $(3,1)$  arc  $(0:90:1cm)$  en orange :

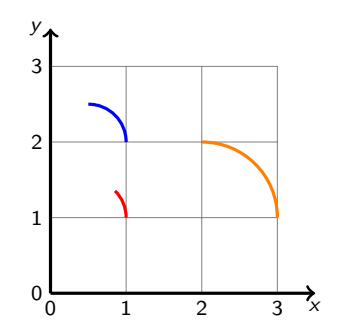

Bertrand Masson

[Les coordonnées](#page-28-0)

[Les coordonnées](#page-37-0)

[Les chemins : path](#page-46-0)

## [Les opérations](#page-48-0)

[Les actions](#page-102-0)

[La couleur](#page-104-0)

[Les actions \(suite\)](#page-107-0)

# parabola : dessine une parabole

parabola dessine une parabole de la première coordonnée à la deuxième coordonnée. Par défaut l'inflexion de la parabole est au début \path (0,0) parabola (0,3) en rouge

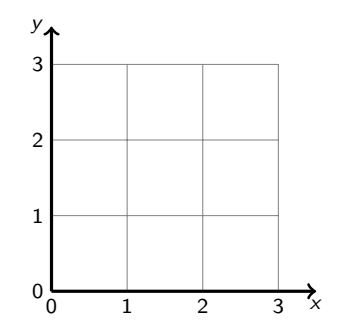

# Bertrand Masson

[Les coordonnées](#page-28-0)

[Les coordonnées](#page-37-0)

[Les chemins : path](#page-46-0)

## [Les opérations](#page-48-0)

[Les actions](#page-102-0)

[La couleur](#page-104-0)

[Les actions \(suite\)](#page-107-0)

# parabola : dessine une parabole

parabola dessine une parabole de la première coordonnée à la deuxième coordonnée. Par défaut l'inflexion de la parabole est au début \path (0,0) parabola (0,3) en rouge

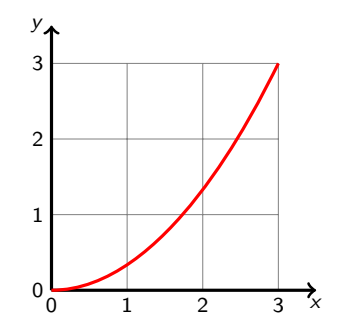

Bertrand Masson

[Les coordonnées](#page-28-0)

[Les coordonnées](#page-37-0)

[Les chemins : path](#page-46-0)

## [Les opérations](#page-48-0)

[Les actions](#page-102-0)

[La couleur](#page-104-0)

[Les actions \(suite\)](#page-107-0)

# parabola : dessine une parabole

parabola dessine une parabole de la première coordonnée à la deuxième coordonnée. Par défaut l'inflexion de la parabole est au début \path (0,0) parabola (0,3) en rouge Pour placer l'inflexion à la fin tu utilises bend at end \path (0,0) parabola[bend at end] (3,3) en bleu.

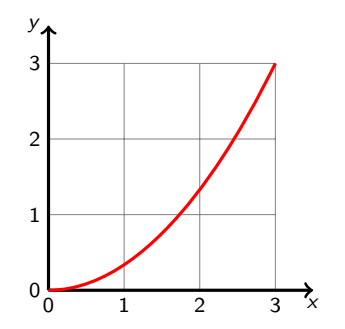

Bertrand Masson

[Les coordonnées](#page-28-0)

[Les coordonnées](#page-37-0)

[Les chemins : path](#page-46-0)

## [Les opérations](#page-48-0)

[Les actions](#page-102-0)

[La couleur](#page-104-0)

[Les actions \(suite\)](#page-107-0)

# parabola : dessine une parabole

parabola dessine une parabole de la première coordonnée à la deuxième coordonnée. Par défaut l'inflexion de la parabole est au début \path (0,0) parabola (0,3) en rouge Pour placer l'inflexion à la fin tu utilises bend at end \path (0,0) parabola[bend at end] (3,3) en bleu.

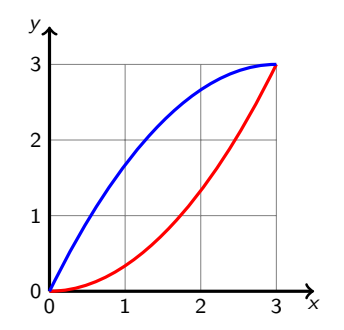

Bertrand Masson

[Les coordonnées](#page-28-0) relatives

[Les coordonnées](#page-37-0)

[Les chemins : path](#page-46-0)

### [Les opérations](#page-48-0)

[Les actions](#page-102-0)

[La couleur](#page-104-0)

[Les actions \(suite\)](#page-107-0)

# parabola : dessine une parabole

parabola dessine une parabole de la première coordonnée à la deuxième coordonnée. Par défaut l'inflexion de la parabole est au début \path (0,0) parabola (0,3) en rouge Pour placer l'inflexion à la fin tu utilises bend at end \path (0,0) parabola[bend at end] (3,3) en bleu. Enfin tu peux donner les coordonnées du point d'inflexion  $\path (0,0)$  parabola bend  $(1.5,2) (3,0)$  en orange :

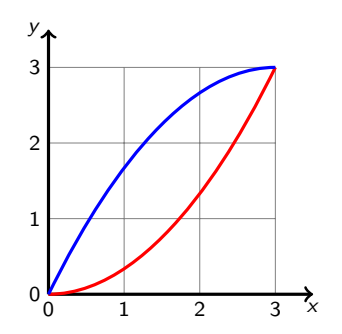

Bertrand Masson

[Les coordonnées](#page-28-0) relatives

[Les coordonnées](#page-37-0)

[Les chemins : path](#page-46-0)

### [Les opérations](#page-48-0)

[Les actions](#page-102-0)

[La couleur](#page-104-0)

[Les actions \(suite\)](#page-107-0)

# parabola : dessine une parabole

parabola dessine une parabole de la première coordonnée à la deuxième coordonnée. Par défaut l'inflexion de la parabole est au début \path (0,0) parabola (0,3) en rouge Pour placer l'inflexion à la fin tu utilises bend at end \path (0,0) parabola[bend at end] (3,3) en bleu. Enfin tu peux donner les coordonnées du point d'inflexion  $\path (0,0)$  parabola bend  $(1.5,2) (3,0)$  en orange :

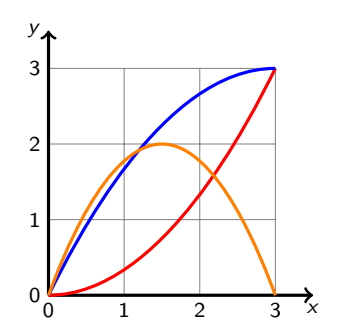

# Bertrand Masson

[Les coordonnées](#page-28-0)

[Les coordonnées](#page-37-0)

[Les chemins : path](#page-46-0)

## [Les opérations](#page-48-0)

[Les actions](#page-102-0)

[La couleur](#page-104-0)

[Les actions \(suite\)](#page-107-0)

# sin et cos : dessine une sinusoïde

# Un exemple :

\path (0,0) sin (1,1) cos (2,0) sin (3,-1) cos (4,0) sin (5,1);

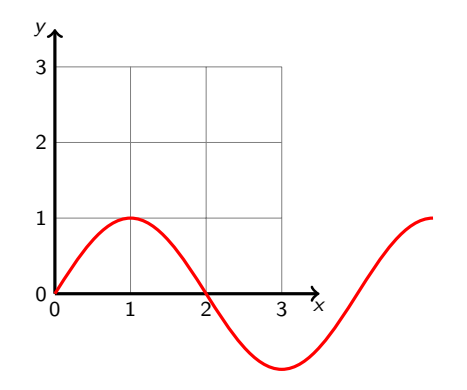

Bertrand Masson

[Les coordonnées](#page-37-0)

[Les chemins : path](#page-46-0)

## [Les opérations](#page-48-0)

[Les actions](#page-102-0)

[La couleur](#page-104-0)

[Les actions \(suite\)](#page-107-0)

# ..controls : dessine des courbes de Bézier

Le principe est de créer un point de contrôle qui va « tirer » la ligne pour la courber.

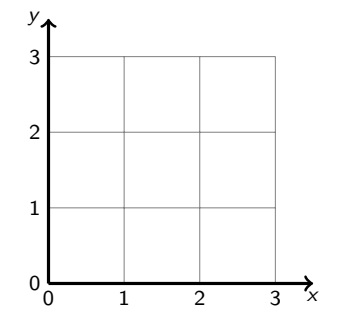
Bertrand Masson

[Les chemins : path](#page-46-0)

### [Les opérations](#page-48-0)

[Les actions](#page-102-0)

[La couleur](#page-104-0)

[Les actions \(suite\)](#page-107-0)

## ..controls : dessine des courbes de Bézier

Le principe est de créer un point de contrôle qui va « tirer » la ligne pour la courber. Voici une ligne rouge,

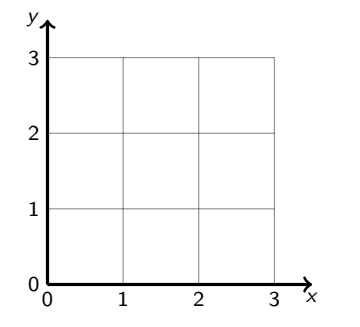

Bertrand Masson

[Les chemins : path](#page-46-0)

### [Les opérations](#page-48-0)

[Les actions](#page-102-0)

[La couleur](#page-104-0)

[Les actions \(suite\)](#page-107-0)

## ..controls : dessine des courbes de Bézier

Le principe est de créer un point de contrôle qui va « tirer » la ligne pour la courber. Voici une ligne rouge,

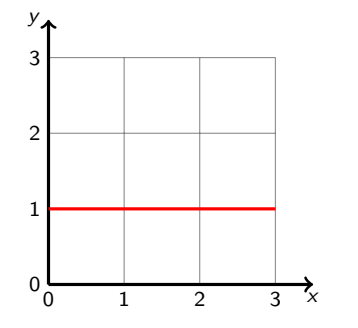

Bertrand Masson

[Les chemins : path](#page-46-0)

### [Les opérations](#page-48-0)

[Les actions](#page-102-0)

[La couleur](#page-104-0)

[Les actions \(suite\)](#page-107-0)

## ..controls : dessine des courbes de Bézier

Le principe est de créer un point de contrôle qui va « tirer » la ligne pour la courber. Voici une ligne rouge, un point de contrôle

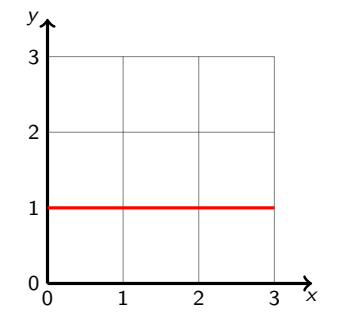

Bertrand Masson

[Les chemins : path](#page-46-0)

### [Les opérations](#page-48-0)

[Les actions](#page-102-0)

[La couleur](#page-104-0)

[Les actions \(suite\)](#page-107-0)

## ..controls : dessine des courbes de Bézier

Le principe est de créer un point de contrôle qui va « tirer » la ligne pour la courber. Voici une ligne rouge, un point de contrôle

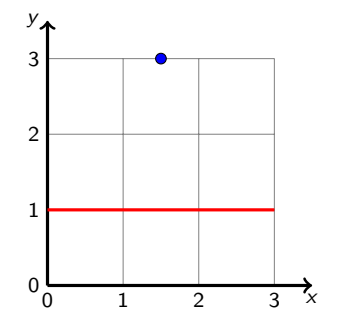

Bertrand Masson

[Les coordonnées](#page-28-0)

[Les coordonnées](#page-37-0)

[Les chemins : path](#page-46-0)

### [Les opérations](#page-48-0)

[Les actions](#page-102-0)

[La couleur](#page-104-0)

[Les actions \(suite\)](#page-107-0)

## ..controls : dessine des courbes de Bézier

Le principe est de créer un point de contrôle qui va « tirer » la ligne pour la courber. Voici une ligne rouge, un point de contrôle et la courbe résultante :

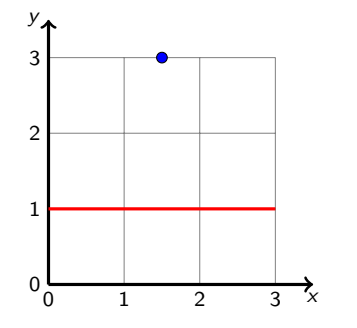

Bertrand Masson

[Les coordonnées](#page-28-0)

[Les coordonnées](#page-37-0)

[Les chemins : path](#page-46-0)

### [Les opérations](#page-48-0)

[Les actions](#page-102-0)

[La couleur](#page-104-0)

[Les actions \(suite\)](#page-107-0)

## ..controls : dessine des courbes de Bézier

Le principe est de créer un point de contrôle qui va « tirer » la ligne pour la courber. Voici une ligne rouge, un point de contrôle et la courbe résultante :

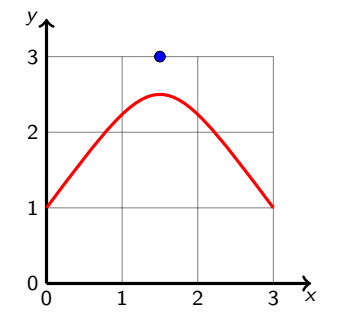

Bertrand Masson

[Les coordonnées](#page-28-0)

[Les coordonnées](#page-37-0)

[Les chemins : path](#page-46-0)

[Les opérations](#page-48-0)

[Les actions](#page-102-0)

[La couleur](#page-104-0)

[Les actions \(suite\)](#page-107-0)

## ..controls : dessine des courbes de Bézier

Le principe est de créer un point de contrôle qui va « tirer » la ligne pour la courber. Voici une ligne rouge, un point de contrôle et la courbe résultante :

## La commande

Un point de contrôle s'écrit .. controls (x,y) .. Attention il s'agit de deux points et non de tirets et controls prend un s Voici la commande pour créer la ligne courbe : \path (0,1) ..controls (1.5,3) .. (3,1);

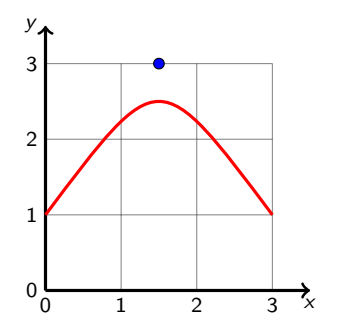

Bertrand Masson

[Les chemins : path](#page-46-0)

### [Les opérations](#page-48-0)

[Les actions](#page-102-0)

[La couleur](#page-104-0)

[Les actions \(suite\)](#page-107-0)

## Les courbes de Bézier

Tu peux placer plusieurs points de contrôle à la suite. Il suffit de les séparer par and.

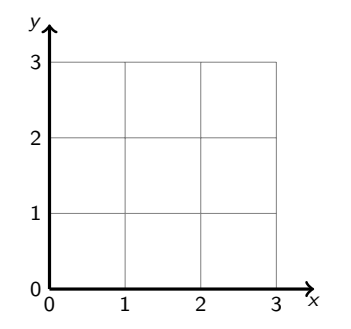

Bertrand Masson

[Les coordonnées](#page-28-0)

[Les chemins : path](#page-46-0)

### [Les opérations](#page-48-0)

[Les actions](#page-102-0)

[La couleur](#page-104-0)

[Les actions \(suite\)](#page-107-0)

## Les courbes de Bézier

Tu peux placer plusieurs points de contrôle à la suite. Il suffit de les séparer par and. On reprend notre exemple précédent

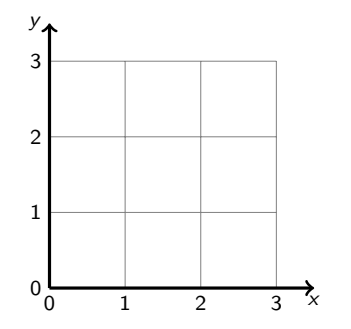

Bertrand Masson

[Les coordonnées](#page-28-0)

[Les coordonnées](#page-37-0)

[Les chemins : path](#page-46-0)

### [Les opérations](#page-48-0)

[Les actions](#page-102-0)

[La couleur](#page-104-0)

[Les actions \(suite\)](#page-107-0)

## Les courbes de Bézier

Tu peux placer plusieurs points de contrôle à la suite. Il suffit de les séparer par and. On reprend notre exemple précédent

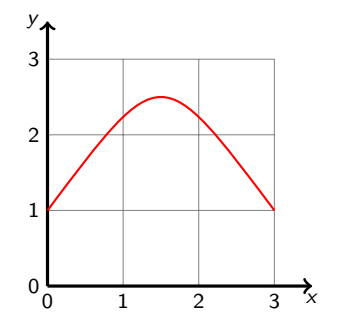

Bertrand Masson

[Les coordonnées](#page-28-0)

[Les coordonnées](#page-37-0)

[Les chemins : path](#page-46-0)

### [Les opérations](#page-48-0)

[Les actions](#page-102-0)

[La couleur](#page-104-0)

[Les actions \(suite\)](#page-107-0)

## Les courbes de Bézier

Tu peux placer plusieurs points de contrôle à la suite. Il suffit de les séparer par and. On reprend notre exemple précédent et l'on va ajouter un nouveau point de contrôle (en vert)

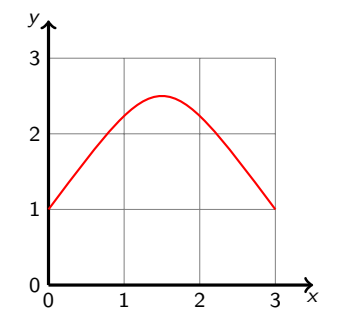

Bertrand Masson

[Les coordonnées](#page-28-0)

[Les coordonnées](#page-37-0)

[Les chemins : path](#page-46-0)

### [Les opérations](#page-48-0)

[Les actions](#page-102-0)

[La couleur](#page-104-0)

[Les actions \(suite\)](#page-107-0)

## Les courbes de Bézier

Tu peux placer plusieurs points de contrôle à la suite. Il suffit de les séparer par and. On reprend notre exemple précédent et l'on va ajouter un nouveau point de contrôle (en vert)

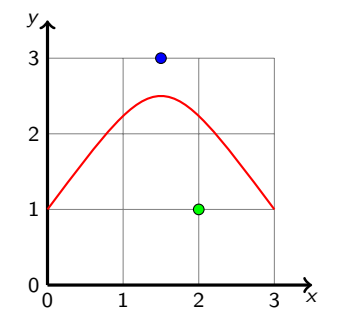

Bertrand Masson

[Les coordonnées](#page-28-0)

[Les coordonnées](#page-37-0)

[Les chemins : path](#page-46-0)

### [Les opérations](#page-48-0)

[Les actions](#page-102-0)

[La couleur](#page-104-0)

[Les actions \(suite\)](#page-107-0)

## Les courbes de Bézier

Tu peux placer plusieurs points de contrôle à la suite. Il suffit de les séparer par and. On reprend notre exemple précédent et l'on va ajouter un nouveau point de contrôle (en vert) et la courbe résultante :

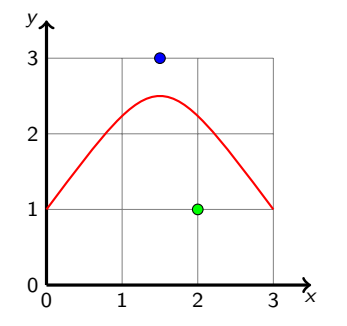

Bertrand Masson

[Les coordonnées](#page-28-0)

[Les coordonnées](#page-37-0)

[Les chemins : path](#page-46-0)

### [Les opérations](#page-48-0)

[Les actions](#page-102-0)

[La couleur](#page-104-0)

[Les actions \(suite\)](#page-107-0)

## Les courbes de Bézier

Tu peux placer plusieurs points de contrôle à la suite. Il suffit de les séparer par and. On reprend notre exemple précédent et l'on va ajouter un nouveau point de contrôle (en vert) et la courbe résultante :

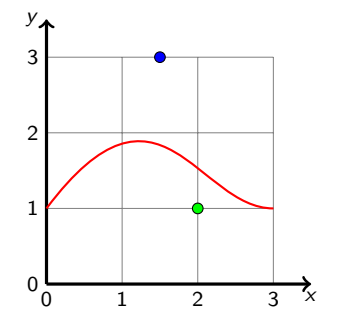

Bertrand Masson

[Les coordonnées](#page-28-0)

[Les coordonnées](#page-37-0)

[Les chemins : path](#page-46-0)

### [Les opérations](#page-48-0)

[Les actions](#page-102-0)

[La couleur](#page-104-0)

[Les actions \(suite\)](#page-107-0)

## Les courbes de Bézier

Tu peux placer plusieurs points de contrôle à la suite. Il suffit de les séparer par and. On reprend notre exemple précédent et l'on va ajouter un nouveau point de contrôle (en vert) et la courbe résultante :

## La commande

 $\path (0,1)$  ..controls  $(1.5,3)$  and  $(1,2)$  ..  $(3,1)$ ;

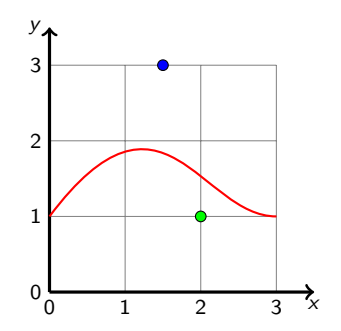

Bertrand Masson

[Les coordonnées](#page-37-0)

[Les chemins : path](#page-46-0)

[Les opérations](#page-48-0)

[Les actions](#page-102-0)

[La couleur](#page-104-0)

[Position des options](#page-106-0)

[Les actions \(suite\)](#page-107-0)

## Les courbes de Bézier

Dessiner des figures complexes n'est pas évident. Voici comment je procède pour obtenir la courbe rouge suivante.

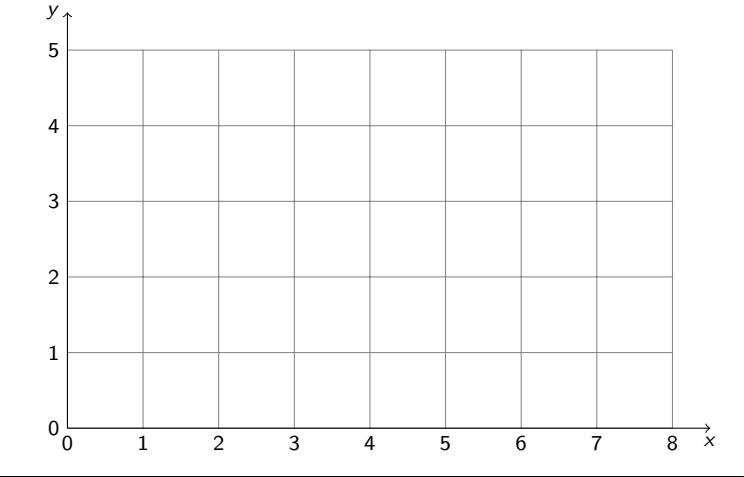

Bertrand Masson

[Les coordonnées](#page-37-0)

[Les chemins : path](#page-46-0)

- [Les opérations](#page-48-0)
- [Les actions](#page-102-0)
- [La couleur](#page-104-0)
- [Position des options](#page-106-0)
- [Les actions \(suite\)](#page-107-0)
- 

## Les courbes de Bézier

Dessiner des figures complexes n'est pas évident. Voici comment je procède pour obtenir la courbe rouge suivante.

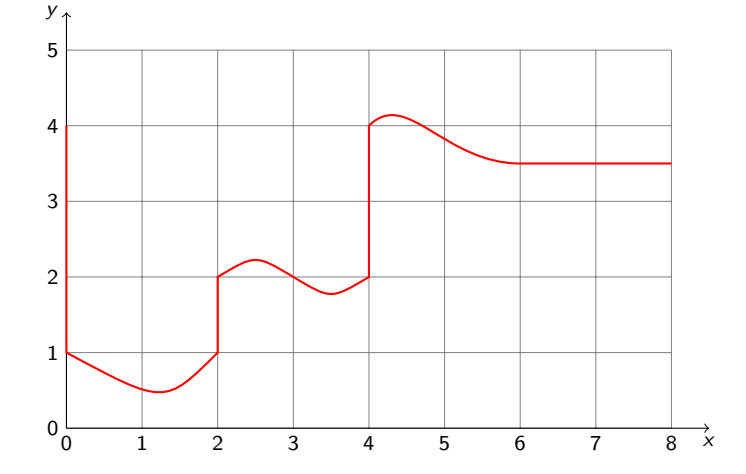

Bertrand Masson

[Les coordonnées](#page-28-0)

- [Les coordonnées](#page-37-0)
- [Les chemins : path](#page-46-0)
- [Les opérations](#page-48-0)
- [Les actions](#page-102-0)
- [La couleur](#page-104-0)
- 
- [Les actions \(suite\)](#page-107-0)
- 

# Les courbes de Bézier

Dessiner des figures complexes n'est pas évident. Voici comment je procède pour obtenir la courbe rouge suivante. Je trace d'abord (sur un papier quadrillé) une courbe (ici en vert) composée de segments de droite au plus près de la courbe désirée.

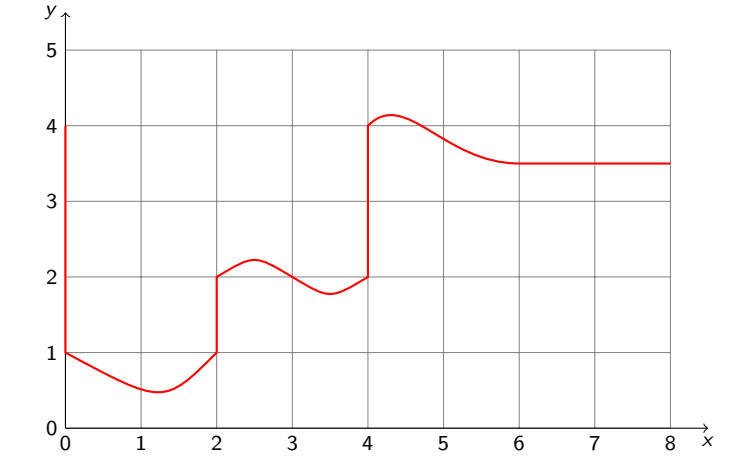

Bertrand Masson

[Les coordonnées](#page-28-0)

- [Les coordonnées](#page-37-0)
- [Les chemins : path](#page-46-0)
- [Les opérations](#page-48-0)
- [Les actions](#page-102-0)
- [La couleur](#page-104-0)
- 
- [Les actions \(suite\)](#page-107-0)
- 

# Les courbes de Bézier

Dessiner des figures complexes n'est pas évident. Voici comment je procède pour obtenir la courbe rouge suivante. Je trace d'abord (sur un papier quadrillé) une courbe (ici en vert) composée de segments de droite au plus près de la courbe désirée.

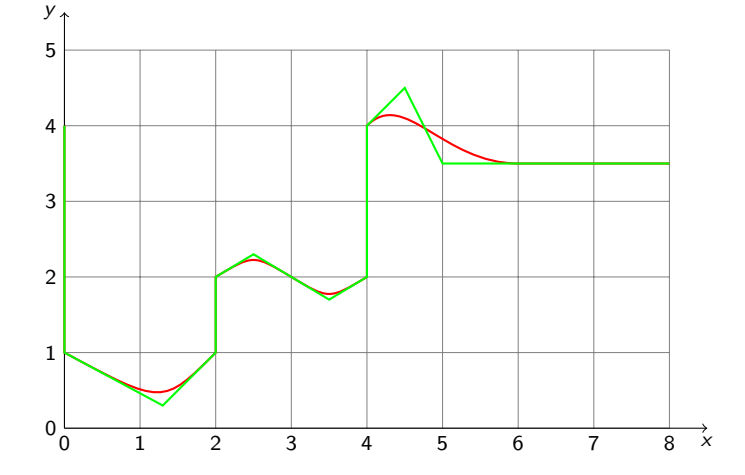

Bertrand Masson

[Les coordonnées](#page-28-0)

[Les coordonnées](#page-37-0)

#### [Les chemins : path](#page-46-0)

- [Les opérations](#page-48-0)
- [Les actions](#page-102-0)
- [La couleur](#page-104-0)
- 
- [Les actions \(suite\)](#page-107-0)
- 

# Les courbes de Bézier

Dessiner des figures complexes n'est pas évident. Voici comment je procède pour obtenir la courbe rouge suivante. Je trace d'abord (sur un papier quadrillé) une courbe (ici en vert) composée de segments de droite au plus près de la courbe désirée. Puis je transforme les points en bleu en point de contrôle.

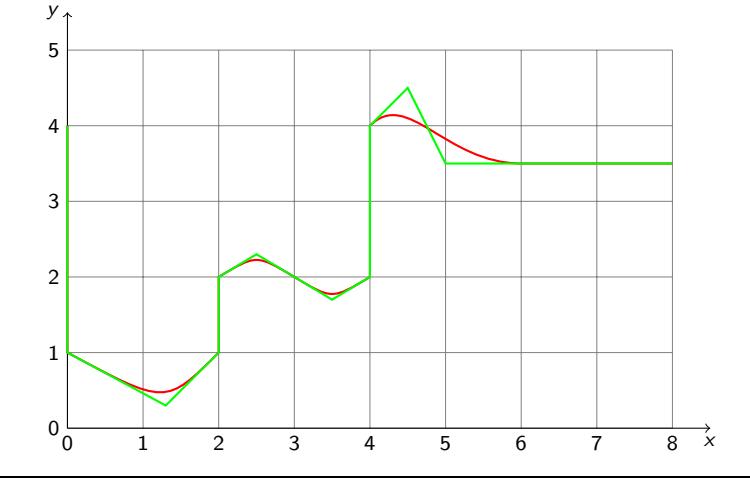

Bertrand Masson

[Les coordonnées](#page-28-0)

[Les coordonnées](#page-37-0)

#### [Les chemins : path](#page-46-0)

- [Les opérations](#page-48-0)
- [Les actions](#page-102-0)
- [La couleur](#page-104-0)
- 
- [Les actions \(suite\)](#page-107-0)
- 

# Les courbes de Bézier

Dessiner des figures complexes n'est pas évident. Voici comment je procède pour obtenir la courbe rouge suivante. Je trace d'abord (sur un papier quadrillé) une courbe (ici en vert) composée de segments de droite au plus près de la courbe désirée. Puis je transforme les points en bleu en point de contrôle.

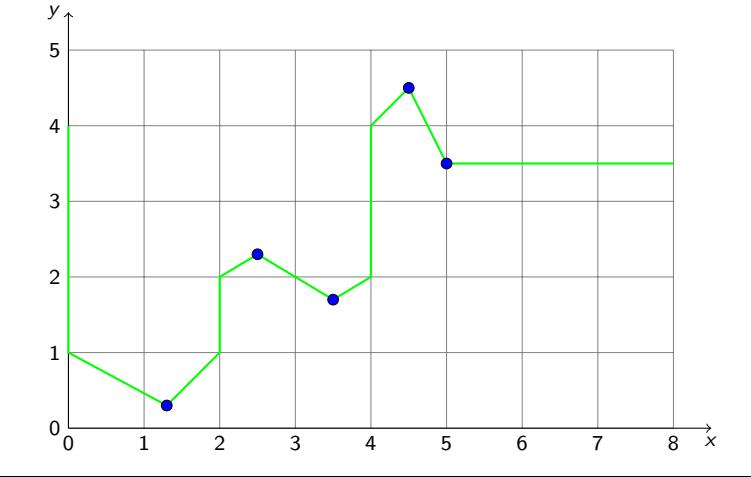

Bertrand Masson

[Les coordonnées](#page-28-0)

[Les coordonnées](#page-37-0)

[Les chemins : path](#page-46-0)

#### [Les opérations](#page-48-0)

- [Les actions](#page-102-0)
- [La couleur](#page-104-0)
- 
- [Les actions \(suite\)](#page-107-0)
- 

## Les courbes de Bézier

Dessiner des figures complexes n'est pas évident. Voici comment je procède pour obtenir la courbe rouge suivante. Je trace d'abord (sur un papier quadrillé) une courbe (ici en vert) composée de segments de droite au plus près de la courbe désirée. Puis je transforme les points en bleu en point de contrôle. J'obtiens la commande suivante :

```
\mathcal{L} \neq \{0, 4\} -- (0,1) ..controls (1,3,0,3)..(2,1)--(2,2)\ldotscontrols(2.5,2.3)..(3,2)..controls (3.5,1.7) \ldots(4,2)--(4,4)
..controls(4.5, 4.5) and (5, 3.5) .. (6, 3.5) --(8, 3.5);
```
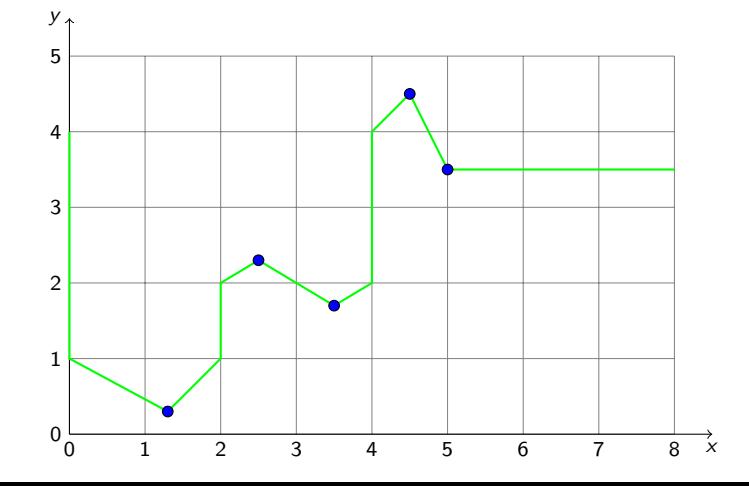

Bertrand Masson

[Les coordonnées](#page-28-0)

[Les coordonnées](#page-37-0)

[Les chemins : path](#page-46-0)

#### [Les opérations](#page-48-0)

- [Les actions](#page-102-0)
- [La couleur](#page-104-0)
- 
- [Les actions \(suite\)](#page-107-0)
- 

## Les courbes de Bézier

Dessiner des figures complexes n'est pas évident. Voici comment je procède pour obtenir la courbe rouge suivante. Je trace d'abord (sur un papier quadrillé) une courbe (ici en vert) composée de segments de droite au plus près de la courbe désirée. Puis je transforme les points en bleu en point de contrôle. J'obtiens la commande suivante :

```
\mathcal{L} \neq \{0, 4\} -- (0,1) ..controls (1,3,0,3)..(2,1)--(2,2)\ldotscontrols(2.5,2.3)..(3,2)..controls (3.5,1.7) \ldots(4,2)--(4,4)
..controls(4.5, 4.5) and (5, 3.5) .. (6, 3.5) --(8, 3.5);
```
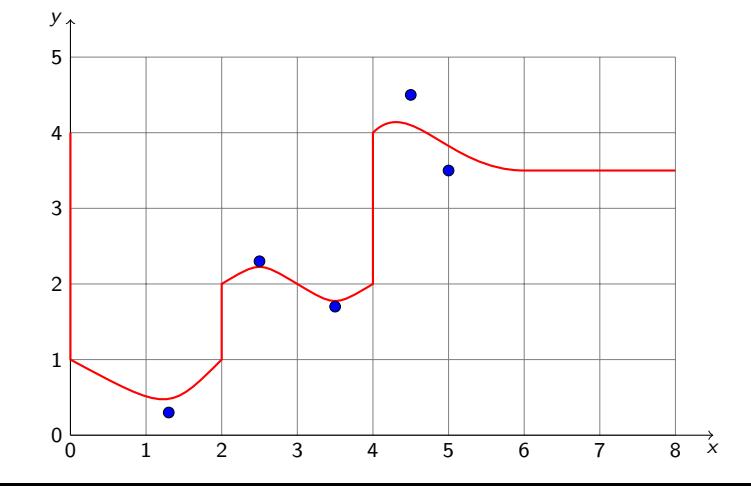

Bertrand Masson

[Les coordonnées](#page-28-0)

[Les coordonnées](#page-37-0)

[Les chemins : path](#page-46-0)

### [Les opérations](#page-48-0)

[Les actions](#page-102-0)

[La couleur](#page-104-0)

[Les actions \(suite\)](#page-107-0)

## Les courbes de Bézier

Dessiner des figures complexes n'est pas évident. Voici comment je procède pour obtenir la courbe rouge suivante. Je trace d'abord (sur un papier quadrillé) une courbe (ici en vert) composée de segments de droite au plus près de la courbe désirée. Puis je transforme les points en bleu en point de contrôle. J'obtiens la commande suivante :

```
\mathcal{L} \neq \{0, 4\} -- (0,1) ..controls (1,3,0,3)..(2,1)--(2,2)\ldotscontrols(2.5,2.3)..(3,2)..controls (3.5,1.7) \ldots(4,2)--(4,4)
..controls(4.5, 4.5) and (5, 3.5) .. (6, 3.5) --(8, 3.5);
```
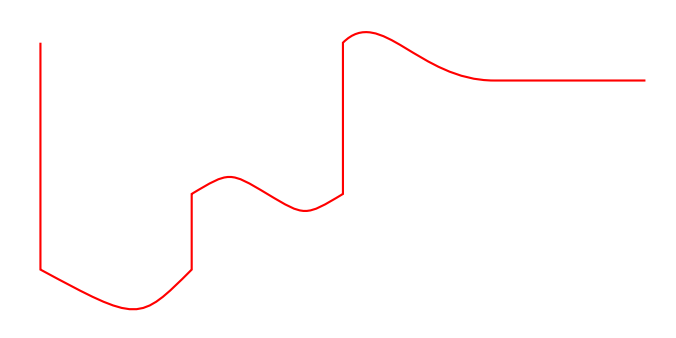

## Bertrand Masson

[Les coordonnées](#page-28-0)

[Les coordonnées](#page-37-0)

[Les chemins : path](#page-46-0)

### [Les opérations](#page-48-0)

[Les actions](#page-102-0)

[La couleur](#page-104-0)

[Les actions \(suite\)](#page-107-0)

## node : insérer du texte

node permet d'insérer du texte, ou tout élément LATEX (tableau, image, minipage, liste. . .) centré au point de coordonnée précisé. \path (1,1) node{un mot};

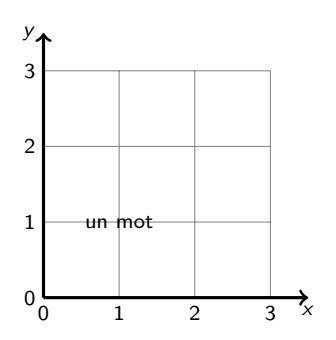

### Bertrand Masson

[Les coordonnées](#page-28-0)

[Les coordonnées](#page-37-0)

[Les chemins : path](#page-46-0)

### [Les opérations](#page-48-0)

[Les actions](#page-102-0)

[La couleur](#page-104-0)

[Les actions \(suite\)](#page-107-0)

## grid : dessine une grille

grid dessine une grille dont la première coordonnée est le coin en bas à gauche, la deuxième le coin en haut à droite. Voici une grille de 3 cm de côté :  $\text{tikz } \draw (0,0) \grid (3,3);$ 

## Bertrand Masson

[Les coordonnées](#page-28-0)

[Les coordonnées](#page-37-0)

[Les chemins : path](#page-46-0)

### [Les opérations](#page-48-0)

[Les actions](#page-102-0)

[La couleur](#page-104-0)

[Les actions \(suite\)](#page-107-0)

## grid : dessine une grille

grid dessine une grille dont la première coordonnée est le coin en bas à gauche, la deuxième le coin en haut à droite. Voici une grille de 3 cm de côté :  $\text{tikz } \draw (0,0) \grid (3,3);$ 

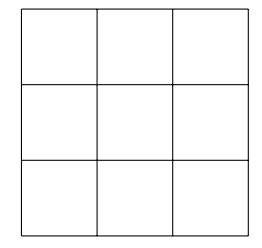

### Bertrand Masson

[Les coordonnées](#page-28-0)

[Les coordonnées](#page-37-0)

[Les chemins : path](#page-46-0)

#### [Les opérations](#page-48-0)

[Les actions](#page-102-0)

[La couleur](#page-104-0)

[Les actions \(suite\)](#page-107-0)

## grid : dessine une grille

grid dessine une grille dont la première coordonnée est le coin en bas à gauche, la deuxième le coin en haut à droite. Voici une grille de 3 cm de côté :  $\text{tikz } \draw (0,0) \grid (3,3);$ La commande \grid accepte des options qui comme en LATEX sont notées entre crochets [ ], il s'agit de step qui précise le pas de la grille . Par exemple

pour une grille de 3 cm de côté et dessinée tous les 5 mm

\tikz \draw[step=5mm] (0,0) grid (3,3);

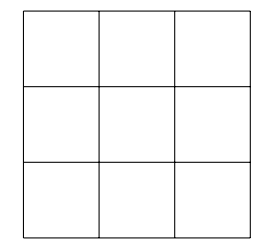

### Bertrand Masson

[Les coordonnées](#page-28-0)

[Les coordonnées](#page-37-0)

[Les chemins : path](#page-46-0)

#### [Les opérations](#page-48-0)

[Les actions](#page-102-0)

[La couleur](#page-104-0)

[Les actions \(suite\)](#page-107-0)

## grid : dessine une grille

grid dessine une grille dont la première coordonnée est le coin en bas à gauche, la deuxième le coin en haut à droite. Voici une grille de 3 cm de côté :  $\text{tikz } \draw (0,0) \grid (3,3);$ La commande \grid accepte des options qui comme en LATEX sont notées

entre crochets [ ], il s'agit de step qui précise le pas de la grille . Par exemple pour une grille de 3 cm de côté et dessinée tous les 5 mm

\tikz \draw[step=5mm] (0,0) grid (3,3);

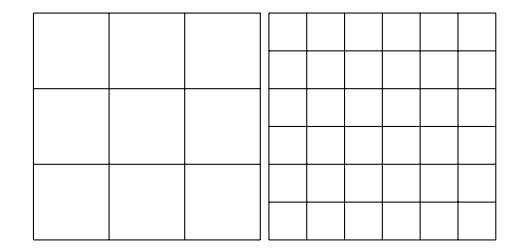

## Bertrand Masson

[Les coordonnées](#page-28-0)

[Les coordonnées](#page-37-0)

[Les chemins : path](#page-46-0)

### [Les opérations](#page-48-0)

[Les actions](#page-102-0)

[La couleur](#page-104-0)

[Les actions \(suite\)](#page-107-0)

## Les chemins : path

On peut mélanger les opérations. Voici un chemin qui mélange des traits, un rectangle et un cercle :

```
\path (0,0) -- (1,1) rectangle (3,2) -- (5,3) circle (5pt) -- (5,0);
```
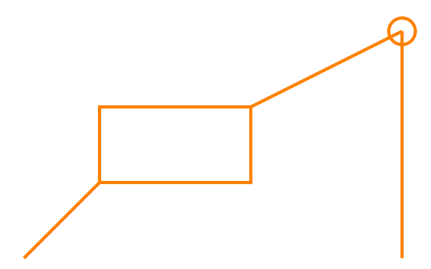

### Bertrand Masson

[Les coordonnées](#page-28-0)

[Les coordonnées](#page-37-0)

[Les chemins : path](#page-46-0)

[Les opérations](#page-48-0)

#### [Les actions](#page-102-0)

[Les actions \(suite\)](#page-107-0)

<span id="page-102-0"></span>

## Les actions

Par défaut la commande \path, qui définit un chemin ne fait rien avec celui-ci. Tu dois dire ce que tu veux faire de ce chemin. Tu peux le dessiner, le remplir de couleur, lui appliquer une trame. . .

Tu peux lui attribuer une couleur, une épaisseur de trait, déterminer la forme des angles. . .

Comme toutes les options LATEX elles sont encadrées de [].

Les pages suivantes montre la listes des actions possibles.

### Bertrand Masson

[Les coordonnées](#page-28-0)

[Les coordonnées](#page-37-0)

[Les chemins : path](#page-46-0)

[Les opérations](#page-48-0)

#### [Les actions](#page-102-0)

[La couleur](#page-104-0)

[Les actions \(suite\)](#page-107-0)

## draw : dessine

```
draw, permet de tracer le contour d'un chemin, comme si tu utilisais un stylo.
\tikz \path [draw] (0,0) -- (2,0) rectangle (4,2) -- (6,2);
```
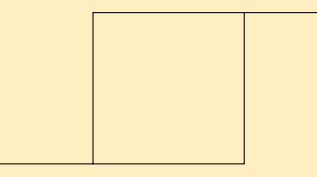

\path [draw] c'est trop long à écrire donc Till Tantau qui est un mec sympa a créé des raccourcis. \draw est égal à \path [draw]. La figure précédente peut s'écrire :

 $\text{tikz } \draw (0,0) -- (2,0) rectangle (4,2) -- (6,2);$ 

### Bertrand Masson

[Les coordonnées](#page-28-0) relatives

[Les coordonnées](#page-37-0) relatives

[Les chemins : path](#page-46-0)

[Les opérations](#page-48-0)

[Les actions](#page-102-0)

### [La couleur](#page-104-0)

[Les actions \(suite\)](#page-107-0)

<span id="page-104-0"></span>

## La couleur

Avant de continuer la liste des actions on va faire un aparté pour évoquer la couleur.

La couleur sous TikZ est gérée par le package xcolor qui est chargé automatiquement. Toutes les commandes vues dans la fiche « LATEX& la couleur » sont utilisables sous TikZ. Il y a plusieurs façons d'appliquer la couleur. Si l'on reprend la commande draw, pour dessiner en rouge toutes les commandes suivantes ont le même effet.

## \path[draw,color=red]

\path[draw=red]

\draw[color=red]

\draw[red]

La couleur par défaut est le noir, draw sans option dessine un trait noir.

Bertrand Masson

[Le système de](#page-3-0) coordonnées

[Les coordonnées](#page-28-0) relatives

[Les coordonnées](#page-37-0) relatives

[Les chemins : path](#page-46-0)

[Les opérations](#page-48-0)

[Les actions](#page-102-0)

### [La couleur](#page-104-0)

[Les actions \(suite\)](#page-107-0)

## draw & la couleur

```
Donc pour avoir un trait rouge, il suffit d'écrire :
\tikz \draw [draw=red](0,0)-- (2,0) rectangle (4,0.5) -- (6,0.5);
```
Attention tu ne peux pas changer de couleur dans un même chemin. Pour mettre le trait en rouge et le rectangle en vert tu ne peux pas faire :

```
\tikz \draw [draw=red](0,0) --(2,0)[draw=green|rectangle(2,0.5) --(3,0.5);
De même pour 2 traits de couleurs différentes la commande suivante ne
marche pas :
```

```
\tikz \draw [draw=green](0,0)-- (1,0) [draw=red] (0,0.5)--(1,0.5);
```
C'est la dernière couleur indiquée qui l'emporte. Pour obtenir les résultats escomptés il faut écrire :

```
\begin{tikzpicture}
    \langle \text{draw} = \text{red}(0,0) \rangle - (1,0);\draw [draw=green] (1,0) rectangle (2,0.5);
    \dagger \dagger \dagger \dagger \dagger \dagger \dagger \dagger \dagger \dagger \dagger \dagger \dagger \dagger \dagger \dagger \dagger \dagger \dagger \dagger \dagger \dagger \dagger \dagger \dagger \dagger \dagger \dagger \dagger \dagger \dagger \dagger \dagger \dagger \dagger \dagger \dagger\end{tikzpicture}
```

```
\begin{tikzpicture}
  \langle \frac{draw \cdot \text{green}(0,0) - (1,0)}{\dagger [draw=red](0,.5) -- (1,.5);
\end{tikzpicture}
```
### Bertrand Masson

[Les coordonnées](#page-28-0)

[Les coordonnées](#page-37-0) relatives

[Les chemins : path](#page-46-0)

[Les opérations](#page-48-0)

[Les actions](#page-102-0)

[La couleur](#page-104-0)

[Position des options](#page-106-0)

[Les actions \(suite\)](#page-107-0)

<span id="page-106-0"></span>

## Position des options

```
Deuxième aparté : la position des options dans la ligne de commande TikZ.
Tu peux les mettre où tu veux. Les 4 commandes ci-dessous donne le même
résultat. \tikz \path [draw] (0,0) rectangle (4,1);\tilde{\qquad} (0,0) [draw] rectangle (4,1);\tikz \path (0,0) rectangle [draw] (4,1);\tikz \path (0,0) rectangle (4,1) [draw];
Une autre remarque, les espaces ne sont pas utiles (sauf pour la
compréhension du code). Tu peux écrire :
\tikz\path[draw](0,0)rectangle(4,1);
Maintenant on revient aux actions.
```
Bertrand Masson

[Les coordonnées](#page-28-0) relatives

[Les coordonnées](#page-37-0)

[Les chemins : path](#page-46-0)

[Les opérations](#page-48-0) [Les actions](#page-102-0)

[La couleur](#page-104-0)

[Les actions \(suite\)](#page-107-0)

<span id="page-107-0"></span>

## fill : rempli de couleur

fill, permet de remplir un chemin de couleur comme si tu utilisais un pinceau.

```
\tikz \path [fill=orange] (0,0) rectangle (1,1) (2,1) circle (5pt);
```
## Le raccourci :  $\tilde{\in} = \path[fill]$ .

fill ne dessine pas le contour. Pour ce faire tu dois utliser l'option draw : \tikz \fill [fill=orange,draw=blue] (0,0) rectangle (1,1) (2,1) circle (5pt);

Pour dessiner à la fois le remplissage et les traits, il existe un raccourci :\filldraw : \tikz \filldraw [red]  $(0,0)$ --  $(1,0)$  rectangle  $(2, .5)$  --  $(3, .5)$ ;
## Bertrand Masson

[Les coordonnées](#page-28-0)

[Les coordonnées](#page-37-0)

[Les chemins : path](#page-46-0)

[Les actions](#page-102-0)

[La couleur](#page-104-0)

[Les actions \(suite\)](#page-107-0)

## Appliquer une trame : pattern

La commande pattern applique une trame au chemin. Il est nécessaire de charger la bibliothèque de trame pour l'utiliser \usetikzlibrary{patterns} à placer dans l'entête de ton source. Voici la liste des trames disponibles :

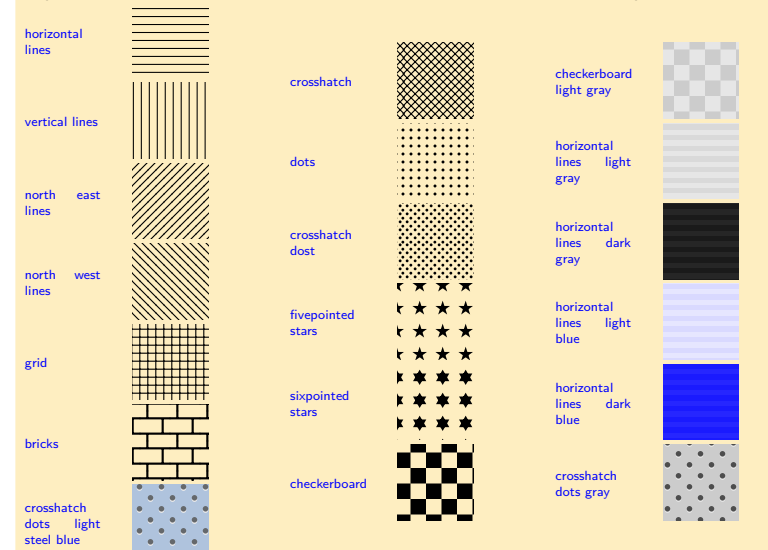

Bertrand Masson

[Les coordonnées](#page-28-0) relatives

[Les coordonnées](#page-37-0) relatives

[Les chemins : path](#page-46-0)

[Les opérations](#page-48-0)

[Les actions](#page-102-0)

[La couleur](#page-104-0)

[Les actions \(suite\)](#page-107-0)

## Appliquer une trame : pattern

Tu utilises pattern de cette façon :

\tikz \path [pattern=fivepointed stars](0,0)rectangle (3,1); Attention de ne pas oublier les espaces dans le nom des trames

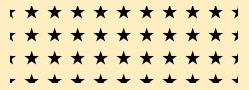

Comme pour fill, pattern ne dessine pas le contour du chemin. Pour ce faire il faut utiliser :

```
\tikz \draw [pattern=fivepointed stars](0,0)rectangle (3,1);
ou
```
\tikz \path [pattern=fivepointed stars,draw](0,0)rectangle (3,1);

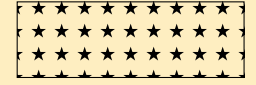

Il existe une commande \pattern \tikz \pattern [pattern=fivepointed stars,draw](0,0)rectangle (3,1); donne le même résultat que ci-dessus.

## Bertrand Masson

[Les coordonnées](#page-28-0)

[Les coordonnées](#page-37-0)

[Les chemins : path](#page-46-0)

[Les opérations](#page-48-0) [Les actions](#page-102-0)

[La couleur](#page-104-0)

[Les actions \(suite\)](#page-107-0)

## Appliquer une trame : pattern

Tu peux changer la couleur des trames :

\tikz \draw [pattern=fivepointed stars,pattern color=red](0,0)rectangle (3,1);

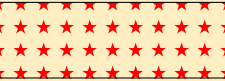

Changer le fond : c'est un peu plus compliqué, il faut avoir vu d'autres notions, donc on verra cela plus tard, dans une autre fiche.

## Bertrand Masson

[Les coordonnées](#page-28-0)

[Les coordonnées](#page-37-0)

[Les chemins : path](#page-46-0)

[Les opérations](#page-48-0)

[Les actions](#page-102-0)

[La couleur](#page-104-0)

[Les actions \(suite\)](#page-107-0)

# Appliquer un dégradé : shade

shade permet d'appliquer un dégradé à un chemin. Elle fonctionne comme fill. Il existe un raccourci  $\shade = \path[\shade]$ . Elle ne dessine pas le contour, donc il existe un \shadedraw.

## Bertrand Masson

[Les coordonnées](#page-28-0)

[Les coordonnées](#page-37-0)

[Les chemins : path](#page-46-0)

[Les opérations](#page-48-0)

[Les actions](#page-102-0)

[La couleur](#page-104-0)

[Les actions \(suite\)](#page-107-0)

## Appliquer un dégradé : shade

shade permet d'appliquer un dégradé à un chemin. Elle fonctionne comme fill. Il existe un raccourci  $\sh{shade} = \path[shade]$ . Elle ne dessine pas le contour, donc il existe un \shadedraw. Voici ce que donne la commande suivante : \tikz \shade (0,10pt) circle (10pt) (2,0) rectangle (5,1);

## Bertrand Masson

[Les coordonnées](#page-28-0)

[Les coordonnées](#page-37-0)

[Les chemins : path](#page-46-0)

[Les opérations](#page-48-0)

[Les actions](#page-102-0)

[La couleur](#page-104-0)

[Les actions \(suite\)](#page-107-0)

## Appliquer un dégradé : shade

shade permet d'appliquer un dégradé à un chemin. Elle fonctionne comme fill. Il existe un raccourci  $\sh{shade} = \path[shade]$ . Elle ne dessine pas le contour, donc il existe un \shadedraw. Voici ce que donne la commande suivante : \tikz \shade (0,10pt) circle (10pt) (2,0) rectangle (5,1);

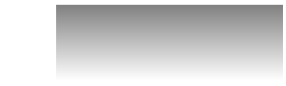

## Bertrand Masson

[Les coordonnées](#page-28-0)

[Les coordonnées](#page-37-0)

[Les chemins : path](#page-46-0)

[Les opérations](#page-48-0) [Les actions](#page-102-0)

[La couleur](#page-104-0)

[Les actions \(suite\)](#page-107-0)

## Appliquer un dégradé : shade

shade permet d'appliquer un dégradé à un chemin. Elle fonctionne comme fill. Il existe un raccourci  $\sh{shade} = \path[shade]$ . Elle ne dessine pas le contour, donc il existe un \shadedraw. Voici ce que donne la commande suivante : \tikz \shade (0,10pt) circle (10pt) (2,0) rectangle (5,1); Et la même avec un contour :

\tikz \shadedraw (0,10pt) circle (10pt) (2,0) rectangle (5,1);

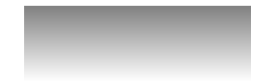

## Bertrand Masson

[Les coordonnées](#page-28-0)

[Les coordonnées](#page-37-0)

[Les chemins : path](#page-46-0)

[Les opérations](#page-48-0) [Les actions](#page-102-0)

[La couleur](#page-104-0)

[Les actions \(suite\)](#page-107-0)

## Appliquer un dégradé : shade

shade permet d'appliquer un dégradé à un chemin. Elle fonctionne comme fill. Il existe un raccourci  $\sh{shade} = \path[shade]$ . Elle ne dessine pas le contour, donc il existe un \shadedraw. Voici ce que donne la commande suivante : \tikz \shade (0,10pt) circle (10pt) (2,0) rectangle (5,1); Et la même avec un contour :

\tikz \shadedraw (0,10pt) circle (10pt) (2,0) rectangle (5,1);

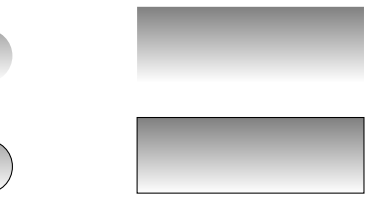

Bertrand Masson

[Le système de](#page-3-0)

[Les coordonnées](#page-28-0)

[Les coordonnées](#page-37-0)

[Les chemins : path](#page-46-0)

[Les opérations](#page-48-0) [Les actions](#page-102-0)

[La couleur](#page-104-0)

[Position des options](#page-106-0)

[Les actions \(suite\)](#page-107-0)

# Appliquer un dégradé : shade

## Il existe 3 types de dégradé :

Bertrand Masson

[Les coordonnées](#page-28-0)

[Les coordonnées](#page-37-0)

[Les chemins : path](#page-46-0)

[Les opérations](#page-48-0) [Les actions](#page-102-0)

[La couleur](#page-104-0)

[Les actions \(suite\)](#page-107-0)

# Appliquer un dégradé : shade

Il existe 3 types de dégradé :

axis le dégradé par défaut, de haut en bas

\tikz \shadedraw [shading=axis] (0,10pt) circle (10pt);

\tikz \shadedraw [shading=axis] (0,0) rectangle (3,1);

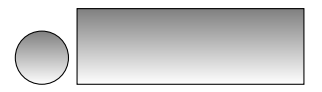

Bertrand Masson

[Les coordonnées](#page-28-0)

[Les coordonnées](#page-37-0)

[Les chemins : path](#page-46-0)

[Les opérations](#page-48-0)

[Les actions](#page-102-0)

[La couleur](#page-104-0)

[Les actions \(suite\)](#page-107-0)

# Appliquer un dégradé : shade

## Il existe 3 types de dégradé :

axis le dégradé par défaut, de haut en bas

\tikz \shadedraw [shading=axis] (0,10pt) circle (10pt);

\tikz \shadedraw [shading=axis] (0,0) rectangle (3,1);

## radial du centre vers les bords

\tikz \shadedraw [shading=radial] (0,10pt) circle (10pt) (2,0);

\tikz \shadedraw [shading=radial] (0,0) rectangle (3,1);

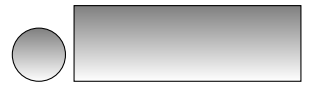

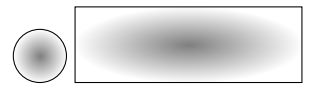

Bertrand Masson

[Les coordonnées](#page-28-0)

[Les coordonnées](#page-37-0)

[Les chemins : path](#page-46-0)

[Les opérations](#page-48-0) [Les actions](#page-102-0)

[La couleur](#page-104-0)

[Les actions \(suite\)](#page-107-0)

## Appliquer un dégradé : shade

## Il existe 3 types de dégradé :

axis le dégradé par défaut, de haut en bas \tikz \shadedraw [shading=axis] (0,10pt) circle (10pt); \tikz \shadedraw [shading=axis] (0,0) rectangle (3,1);

## radial du centre vers les bords

\tikz \shadedraw [shading=radial] (0,10pt) circle (10pt) (2,0); \tikz \shadedraw [shading=radial] (0,0) rectangle (3,1);

ball comme une balle avec une couleur bleu par défaut \tikz \shadedraw [shading=ball] (0,10pt) circle (10pt;

\tikz \shadedraw [shading=ball] (0,0) rectangle (3,1);

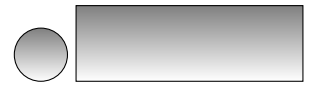

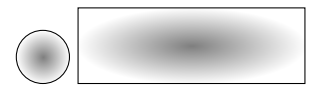

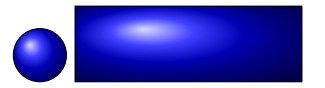

## Bertrand Masson

[Les coordonnées](#page-28-0)

[Les coordonnées](#page-37-0)

[Les chemins : path](#page-46-0)

[Les opérations](#page-48-0) [Les actions](#page-102-0)

[La couleur](#page-104-0)

[Les actions \(suite\)](#page-107-0)

# Appliquer un dégradé : shade

Tu peux appliquer une rotation au dégradé (Attention pas au chemin) avec l'option shading angle=angle en degrés. Voici quelques exemples :

## Bertrand Masson

[Les coordonnées](#page-28-0)

[Les coordonnées](#page-37-0)

[Les chemins : path](#page-46-0)

[Les opérations](#page-48-0) [Les actions](#page-102-0)

[La couleur](#page-104-0)

[Les actions \(suite\)](#page-107-0)

# Appliquer un dégradé : shade

Tu peux appliquer une rotation au dégradé (Attention pas au chemin) avec l'option shading angle=angle en degrés. Voici quelques exemples : \tikz \shadedraw [shading=axis,shading angle=45] (0,0) rectangle (3,1);

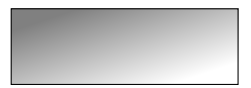

## Bertrand Masson

[Les coordonnées](#page-28-0)

[Les coordonnées](#page-37-0)

[Les chemins : path](#page-46-0)

[Les opérations](#page-48-0) [Les actions](#page-102-0)

[La couleur](#page-104-0)

[Les actions \(suite\)](#page-107-0)

## Appliquer un dégradé : shade

Tu peux appliquer une rotation au dégradé (Attention pas au chemin) avec l'option shading angle=angle en degrés. Voici quelques exemples : \tikz \shadedraw [shading=axis,shading angle=45] (0,0) rectangle (3,1); \tikz \shadedraw [shading=axis,shading angle=90] (0,0) rectangle (3,1);

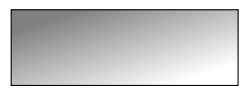

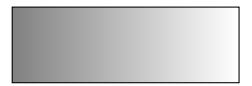

## Bertrand Masson

coordonnées

[Les coordonnées](#page-28-0)

[Les coordonnées](#page-37-0)

[Les chemins : path](#page-46-0)

[Les opérations](#page-48-0)

[Les actions](#page-102-0)

[La couleur](#page-104-0)

[Les actions \(suite\)](#page-107-0)

## Appliquer un dégradé : shade

Tu peux appliquer une rotation au dégradé (Attention pas au chemin) avec l'option shading angle=angle en degrés. Voici quelques exemples : \tikz \shadedraw [shading=axis,shading angle=45] (0,0) rectangle (3,1); \tikz \shadedraw [shading=axis,shading angle=90] (0,0) rectangle (3,1); \tikz \shadedraw [shading=ball,shading angle=90] (0,10pt) circle (10pt);

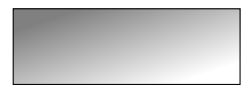

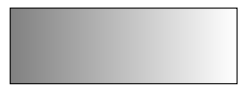

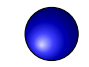

## Bertrand Masson

coordonnées

[Les coordonnées](#page-28-0)

[Les coordonnées](#page-37-0)

[Les chemins : path](#page-46-0)

[Les opérations](#page-48-0)

[Les actions](#page-102-0)

[La couleur](#page-104-0)

[Les actions \(suite\)](#page-107-0)

# Appliquer un dégradé : shade

```
Tu peux appliquer une rotation au dégradé (Attention pas au chemin) avec
l'option shading angle=angle en degrés. Voici quelques exemples :
\tikz \shadedraw [shading=axis,shading angle=45] (0,0) rectangle (3,1);
\tikz \shadedraw [shading=axis,shading angle=90] (0,0) rectangle (3,1);
\tikz \shadedraw [shading=ball,shading angle=90] (0,10pt) circle (10pt);
\tikz \shadedraw [shading=ball,shading angle=45] (0,10pt) circle (10pt);
```
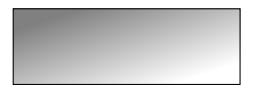

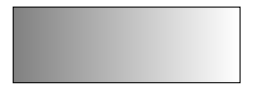

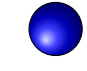

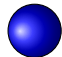

Bertrand Masson

[Le système de](#page-3-0) coordonnées

[Les coordonnées](#page-28-0)

[Les coordonnées](#page-37-0)

[Les chemins : path](#page-46-0)

[Les opérations](#page-48-0)

[Les actions](#page-102-0)

[La couleur](#page-104-0)

[Les actions \(suite\)](#page-107-0)

# La couleur d'un dégradé

Changer la couleur d'un dégradé est un peu compliqué et dépend du type de dégradé. On va étudier tout d'abord le dégradé axial. Il y a deux commandes pour le faire : top color=couleur et bottom color=couleur. Quand tu utilises ces options tu passes automatiquement en mode shade avec shading=axis et shade angle=0, donc pas besoin de les préciser. Tu peux toutefois changer l'angle. Par défaut top color=gris et bottom color=blanc. Exemples :

Bertrand Masson

coordonnées

[Les coordonnées](#page-28-0)

[Les coordonnées](#page-37-0)

[Les chemins : path](#page-46-0)

[Les opérations](#page-48-0)

[Les actions](#page-102-0)

[La couleur](#page-104-0)

[Les actions \(suite\)](#page-107-0)

# La couleur d'un dégradé

Changer la couleur d'un dégradé est un peu compliqué et dépend du type de dégradé. On va étudier tout d'abord le dégradé axial. Il y a deux commandes pour le faire : top color=couleur et bottom color=couleur. Quand tu utilises ces options tu passes automatiquement en mode shade avec shading  $=$ axis et shade angle=0, donc pas besoin de les préciser. Tu peux toutefois changer l'angle. Par défaut top color=gris et bottom color=blanc. Exemples :

\tikz \draw [top color=orange] (0,0) rectangle (3,1);

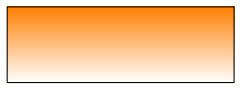

Bertrand Masson

[Le système de](#page-3-0) coordonnées

[Les coordonnées](#page-28-0)

[Les coordonnées](#page-37-0)

[Les chemins : path](#page-46-0)

[Les opérations](#page-48-0)

[Les actions](#page-102-0)

[La couleur](#page-104-0)

[Les actions \(suite\)](#page-107-0)

# La couleur d'un dégradé

Changer la couleur d'un dégradé est un peu compliqué et dépend du type de dégradé. On va étudier tout d'abord le dégradé axial. Il y a deux commandes pour le faire : top color=couleur et bottom color=couleur. Quand tu utilises ces options tu passes automatiquement en mode shade avec shading  $=$ axis et shade angle=0, donc pas besoin de les préciser. Tu peux toutefois changer l'angle. Par défaut top color=gris et bottom color=blanc. Exemples :

## \tikz \draw [top color=orange] (0,0) rectangle (3,1);

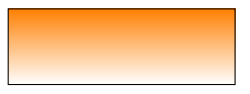

\tikz \draw [top color=orange,shading angle=45] (0,0) rectangle (3,1);

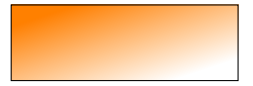

Bertrand Masson

[Le système de](#page-3-0) coordonnées

[Les coordonnées](#page-28-0)

[Les coordonnées](#page-37-0)

[Les chemins : path](#page-46-0)

[Les opérations](#page-48-0)

[Les actions](#page-102-0)

[La couleur](#page-104-0)

[Les actions \(suite\)](#page-107-0)

# La couleur d'un dégradé

Changer la couleur d'un dégradé est un peu compliqué et dépend du type de dégradé. On va étudier tout d'abord le dégradé axial. Il y a deux commandes pour le faire : top color=couleur et bottom color=couleur. Quand tu utilises ces options tu passes automatiquement en mode shade avec shading  $=$ axis et shade angle=0, donc pas besoin de les préciser. Tu peux toutefois changer l'angle. Par défaut top color=gris et bottom color=blanc. Exemples :

## \tikz \draw [top color=orange] (0,0) rectangle (3,1);

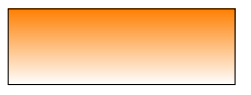

\tikz \draw [top color=orange,shading angle=45] (0,0) rectangle (3,1);

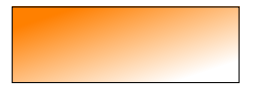

\tikz \draw [bottom color=orange] (0,0) rectangle (3,1);

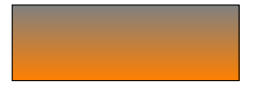

Bertrand Masson

[Le système de](#page-3-0) coordonnées

[Les coordonnées](#page-28-0) relatives

[Les coordonnées](#page-37-0)

[Les chemins : path](#page-46-0)

[Les opérations](#page-48-0)

[Les actions](#page-102-0)

[La couleur](#page-104-0)

[Les actions \(suite\)](#page-107-0)

# La couleur d'un dégradé

Changer la couleur d'un dégradé est un peu compliqué et dépend du type de dégradé. On va étudier tout d'abord le dégradé axial. Il y a deux commandes pour le faire : top color=couleur et bottom color=couleur. Quand tu utilises ces options tu passes automatiquement en mode shade avec shading  $=$ axis et shade angle=0, donc pas besoin de les préciser. Tu peux toutefois changer l'angle. Par défaut top color=gris et bottom color=blanc. Exemples :

## \tikz \draw [top color=orange] (0,0) rectangle (3,1);

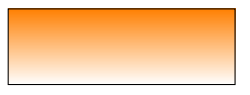

\tikz \draw [top color=orange,shading angle=45] (0,0) rectangle (3,1);

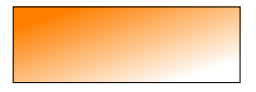

\tikz \draw [bottom color=orange] (0,0) rectangle (3,1);

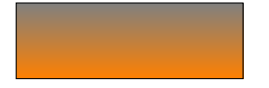

\tikz \draw [top color=blue,bottom color=orange] (0,0) rectangle (3,1);

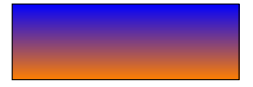

Bertrand Masson

[Les coordonnées](#page-28-0)

[Les coordonnées](#page-37-0)

[Les chemins : path](#page-46-0)

[Les opérations](#page-48-0)

[Les actions](#page-102-0)

[La couleur](#page-104-0)

[Position des options](#page-106-0)

[Les actions \(suite\)](#page-107-0)

# La couleur médiane d'un dégradé

middle color=couleur change la couleur du milieu Exemples :

Bertrand Masson

[Les coordonnées](#page-37-0)

[Les chemins : path](#page-46-0)

[Les opérations](#page-48-0)

[Les actions](#page-102-0)

[La couleur](#page-104-0)

[Les actions \(suite\)](#page-107-0)

# La couleur médiane d'un dégradé

middle color=couleur change la couleur du milieu Exemples :

## \tikz \draw [middle color=red] (0,0) rectangle (3,1.5);

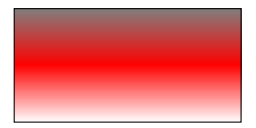

Bertrand Masson

[Les coordonnées](#page-37-0)

[Les chemins : path](#page-46-0)

[Les opérations](#page-48-0)

[Les actions](#page-102-0)

[La couleur](#page-104-0)

[Les actions \(suite\)](#page-107-0)

# La couleur médiane d'un dégradé

middle color=couleur change la couleur du milieu Exemples :

## \tikz \draw [middle color=red] (0,0) rectangle (3,1.5);

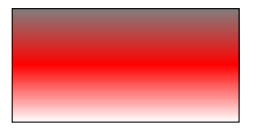

## \tikz \draw [middle color=red,shading angle=45] (0,0) rectangle (3,1.5);

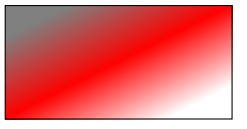

Bertrand Masson

[Les chemins : path](#page-46-0)

[Les opérations](#page-48-0)

[Les actions](#page-102-0)

[La couleur](#page-104-0)

[Les actions \(suite\)](#page-107-0)

# La couleur médiane d'un dégradé

middle color=couleur change la couleur du milieu Exemples :

## \tikz \draw [middle color=red] (0,0) rectangle (3,1.5);

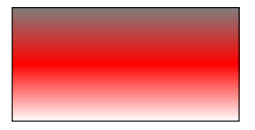

## \tikz \draw [middle color=red,shading angle=45] (0,0) rectangle (3,1.5);

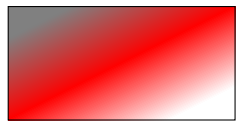

\tikz \draw [bottom color=blue,top color=red,middle color=yellow] (0,0) rectangle (3,1.5);

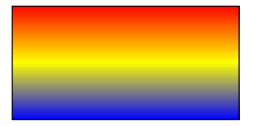

Bertrand Masson

[Les coordonnées](#page-28-0)

[Les coordonnées](#page-37-0)

[Les chemins : path](#page-46-0)

[Les opérations](#page-48-0)

[Les actions](#page-102-0)

[La couleur](#page-104-0)

[Les actions \(suite\)](#page-107-0)

# La couleur médiane d'un dégradé

middle color=couleur change la couleur du milieu Exemples :

## \tikz \draw [middle color=red] (0,0) rectangle (3,1.5);

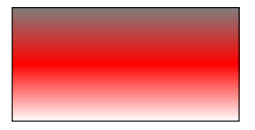

## \tikz \draw [middle color=red,shading angle=45] (0,0) rectangle (3,1.5);

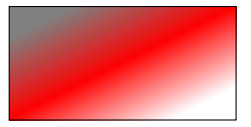

\tikz \draw [bottom color=blue,top color=red,middle color=yellow] (0,0) rectangle (3,1.5);

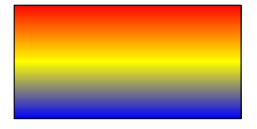

## Attention

Si tu changes les couleurs du bas et du haut, la couleur du milieu doit être saisie à la fin.

Bertrand Masson

[Les chemins : path](#page-46-0)

[Les opérations](#page-48-0)

[Les actions](#page-102-0)

[La couleur](#page-104-0)

[Les actions \(suite\)](#page-107-0)

# La couleur d'un dégradé

Les options left color=couleur et right color=couleur se comportent exactement comme top color et bottom color la seule différence est que shading angle=90 et non pas 0. Exemples :

Bertrand Masson

[Les coordonnées](#page-28-0)

[Les chemins : path](#page-46-0)

[Les opérations](#page-48-0)

[Les actions](#page-102-0)

[La couleur](#page-104-0)

[Les actions \(suite\)](#page-107-0)

# La couleur d'un dégradé

Les options left color=couleur et right color=couleur se comportent exactement comme top color et bottom color la seule différence est que shading angle=90 et non pas 0. Exemples :

\tikz \draw [left color=orange] (0,0) rectangle (3,1);

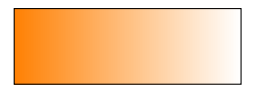

Bertrand Masson

[Les coordonnées](#page-28-0)

[Les coordonnées](#page-37-0)

[Les chemins : path](#page-46-0)

[Les opérations](#page-48-0)

[Les actions](#page-102-0)

[La couleur](#page-104-0)

[Les actions \(suite\)](#page-107-0)

# La couleur d'un dégradé

Les options left color=couleur et right color=couleur se comportent exactement comme top color et bottom color la seule différence est que shading angle=90 et non pas 0. Exemples :

```
\tikz \draw [left color=orange] (0,0) rectangle (3,1);
```
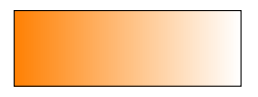

\tikz \draw [top color=orange,shading angle=45] (0,0) rectangle (3,1);

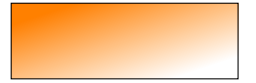

Bertrand Masson

[Les coordonnées](#page-28-0)

[Les coordonnées](#page-37-0)

[Les chemins : path](#page-46-0)

[Les opérations](#page-48-0)

[Les actions](#page-102-0)

[La couleur](#page-104-0)

[Les actions \(suite\)](#page-107-0)

# La couleur d'un dégradé

Les options left color=couleur et right color=couleur se comportent exactement comme top color et bottom color la seule différence est que shading angle=90 et non pas 0. Exemples :

```
\tikz \draw [left color=orange] (0,0) rectangle (3,1);
```
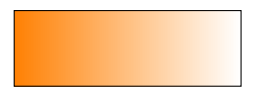

\tikz \draw [top color=orange,shading angle=45] (0,0) rectangle (3,1);

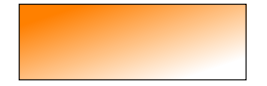

\tikz \draw [right color=orange] (0,0) rectangle (3,1);

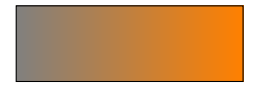

Bertrand Masson

[Les coordonnées](#page-28-0) relatives

[Les coordonnées](#page-37-0)

[Les chemins : path](#page-46-0)

[Les opérations](#page-48-0)

[Les actions](#page-102-0)

[La couleur](#page-104-0)

[Les actions \(suite\)](#page-107-0)

# La couleur d'un dégradé

Les options left color=couleur et right color=couleur se comportent exactement comme top color et bottom color la seule différence est que shading angle=90 et non pas 0. Exemples :

```
\tikz \draw [left color=orange] (0,0) rectangle (3,1);
```
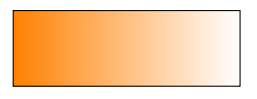

\tikz \draw [top color=orange,shading angle=45] (0,0) rectangle (3,1);

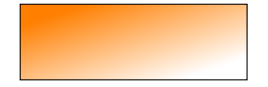

\tikz \draw [right color=orange] (0,0) rectangle (3,1);

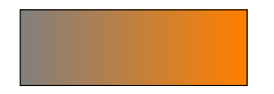

\tikz \draw [top color=blue,right color=orange] (0,0) rectangle (3,1);

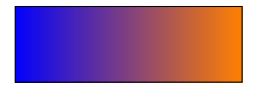

## Bertrand Masson

[Les coordonnées](#page-28-0)

[Les coordonnées](#page-37-0)

[Les chemins : path](#page-46-0)

[Les opérations](#page-48-0)

[Les actions](#page-102-0)

[La couleur](#page-104-0)

[Les actions \(suite\)](#page-107-0)

# La couleur d'un dégradé

Pour changer les couleurs d'un dégradé radial, il faut utiliser inner color=couleur qui change la couleur du centre et outer color=couleur qui change la couleur extérieure . Tu passes, alors, automatiquement en mode shade avec shading=radial. Exemples :

## Bertrand Masson

[Les coordonnées](#page-28-0)

[Les coordonnées](#page-37-0)

[Les chemins : path](#page-46-0)

[Les opérations](#page-48-0)

[Les actions](#page-102-0)

[La couleur](#page-104-0)

[Les actions \(suite\)](#page-107-0)

# La couleur d'un dégradé

Pour changer les couleurs d'un dégradé radial, il faut utiliser inner color=couleur qui change la couleur du centre et outer color=couleur qui change la couleur extérieure . Tu passes, alors, automatiquement en mode shade avec shading=radial. Exemples :

## \tikz \draw [inner color=orange] (0,0) rectangle (3,1);

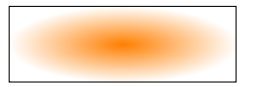

## Bertrand Masson

[Les coordonnées](#page-28-0)

[Les coordonnées](#page-37-0)

[Les chemins : path](#page-46-0)

[Les opérations](#page-48-0)

[Les actions](#page-102-0)

[La couleur](#page-104-0)

[Les actions \(suite\)](#page-107-0)

## La couleur d'un dégradé

Pour changer les couleurs d'un dégradé radial, il faut utiliser inner color=couleur qui change la couleur du centre et outer color=couleur qui change la couleur extérieure . Tu passes, alors, automatiquement en mode shade avec shading=radial. Exemples :

## \tikz \draw [inner color=orange] (0,0) rectangle (3,1);

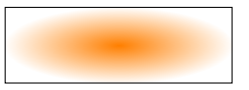

## \tikz \draw [outer color=orange] (0,0) rectangle (3,1);

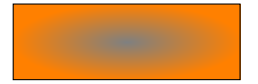

## Bertrand Masson

[Les coordonnées](#page-28-0) relatives

[Les coordonnées](#page-37-0)

[Les chemins : path](#page-46-0)

[Les opérations](#page-48-0)

[Les actions](#page-102-0)

[La couleur](#page-104-0)

[Les actions \(suite\)](#page-107-0)

## La couleur d'un dégradé

Pour changer les couleurs d'un dégradé radial, il faut utiliser inner color=couleur qui change la couleur du centre et outer color=couleur qui change la couleur extérieure . Tu passes, alors, automatiquement en mode shade avec shading=radial. Exemples :

## \tikz \draw [inner color=orange] (0,0) rectangle (3,1);

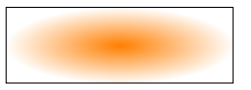

\tikz \draw [outer color=orange] (0,0) rectangle (3,1);

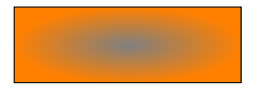

\tikz \draw [inner color=orange,outer color=blue] (0,0) rectangle (3,1);

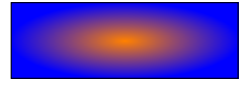
### Bertrand Masson

[Les coordonnées](#page-28-0)

[Les coordonnées](#page-37-0)

[Les chemins : path](#page-46-0)

[Les opérations](#page-48-0)

[Les actions](#page-102-0)

[La couleur](#page-104-0)

[Les actions \(suite\)](#page-107-0)

# La couleur d'un dégradé

Pour changer la couleur des balles tu utilises ball color=couleur. Tu passe automatiquement en mode shade avec shading=ball. Tu ne peux pas changer la couleur de l'éclat de lumière qui reste blanc. Exemples :

### Bertrand Masson

[Les coordonnées](#page-28-0)

[Les coordonnées](#page-37-0)

[Les chemins : path](#page-46-0)

[Les opérations](#page-48-0)

[Les actions](#page-102-0)

[La couleur](#page-104-0)

[Les actions \(suite\)](#page-107-0)

# La couleur d'un dégradé

Pour changer la couleur des balles tu utilises ball color=couleur. Tu passe automatiquement en mode shade avec shading=ball. Tu ne peux pas changer la couleur de l'éclat de lumière qui reste blanc. Exemples :

\tikz \shade [ball color=orange] (0,0) circle (10pt);

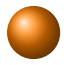

### Bertrand Masson

[Les coordonnées](#page-28-0)

[Les coordonnées](#page-37-0)

[Les chemins : path](#page-46-0)

[Les opérations](#page-48-0)

[Les actions](#page-102-0)

[La couleur](#page-104-0)

[Les actions \(suite\)](#page-107-0)

# La couleur d'un dégradé

Pour changer la couleur des balles tu utilises ball color=couleur. Tu passe automatiquement en mode shade avec shading=ball. Tu ne peux pas changer la couleur de l'éclat de lumière qui reste blanc. Exemples :

\tikz \shade [ball color=orange] (0,0) circle (10pt);

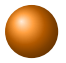

\tikz \shade [ball color=black] (0,0) circle (10pt);

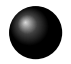

### Bertrand Masson

[Les coordonnées](#page-28-0)

[Les coordonnées](#page-37-0)

[Les chemins : path](#page-46-0)

[Les opérations](#page-48-0)

[Les actions](#page-102-0)

[La couleur](#page-104-0)

[Les actions \(suite\)](#page-107-0)

# La couleur d'un dégradé

Pour changer la couleur des balles tu utilises ball color=couleur. Tu passe automatiquement en mode shade avec shading=ball. Tu ne peux pas changer la couleur de l'éclat de lumière qui reste blanc. Exemples :

\tikz \shade [ball color=orange] (0,0) circle (10pt);

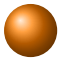

\tikz \shade [ball color=black] (0,0) circle (10pt);

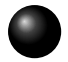

\tikz \shade [ball color=red] (0,0) circle (10pt);

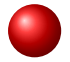

Bertrand Masson

[Les coordonnées](#page-28-0)

[Les coordonnées](#page-37-0)

[Les chemins : path](#page-46-0)

[Les opérations](#page-48-0)

[Les actions](#page-102-0)

[La couleur](#page-104-0)

[Les actions \(suite\)](#page-107-0)

<span id="page-148-0"></span>[conclusion](#page-148-0)

## **Conclusion**

On est loin d'avoir fait le tour de TikZ, mais tu as déjà de nombreux éléments pour commencer à dessiner des petits Mickey. On verra dans d'autres fiches comment placer tes dessins dans la page LATEX, comment modifier les traits, utiliser les node.

On verra comment réaliser l'accordéoniste ci-dessous. Si si c'est un fichier TikZ et il a été généré par pdflatex, mais il y a un truc.

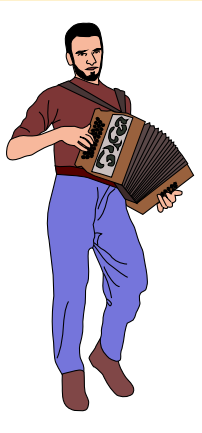